# **Bedienungsanleitung MB2-2V**

**Normsignale 0/4-20 mA, 0-10 VDC**

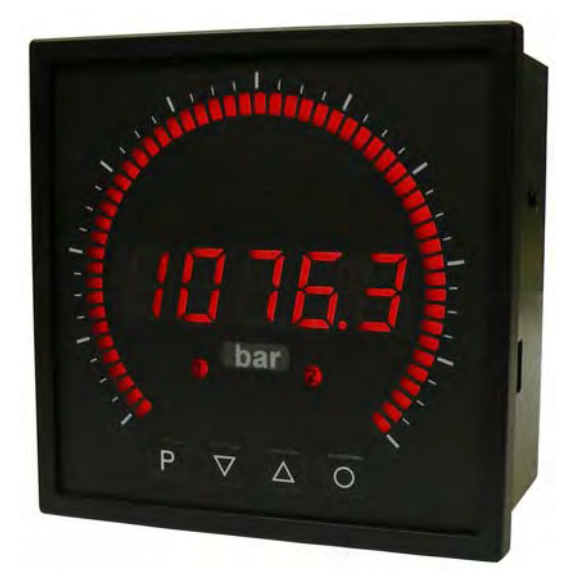

#### **Geräteeigenschaften:**

- rote Anzeige von -19999…99999 Digits
- roter 55 Punkte Bargraph
- einstellbarer Balken- oder Dotbetrieb oder Betrieb mit permanenter Mittelpunktanzeige
- Min-/Max-Speicher
- 30 zusätzliche parametrierbare Stützpunkte
- Anzeigenblinken bei Grenzwertüberschreitung/Grenzwertunterschreitung
- Null-Taste zum Auslösen von HOLD, TARA
- permanente MIN/MAX-Werte-Messung
- Volumenmessung (Totalisator)
- mathematische Funktionen wie Kehrwert, radizieren, quadrieren oder runden
- Sollwertgeber
- gleitende Mittelwertbildung
- Helligkeitsregelung
- Programmiersperre über Codeeingabe
- Schutzart IP65 frontseitig
- steckbare Schraubklemme
- 2 Relaisausgänge (Wechsler)
- optional: Geberversorgung und Digitaleingang
- optional: Analogausgang
- optional: RS232 oder RS485 Schnittstelle
- Zubehör: PC-basiertes Konfigurationskit PM-TOOL mit CD und USB-Adapter für Anzeigen ohne Tastatur und zur einfachen Parametrierung von Standardgeräten

#### **Identifizierung**

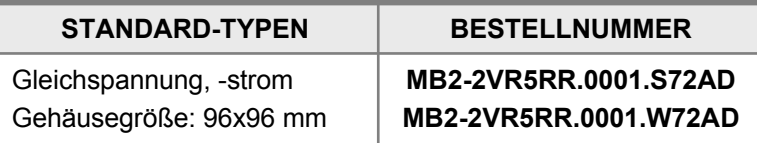

**Optionen – Aufschlüsselung Bestellcode:**

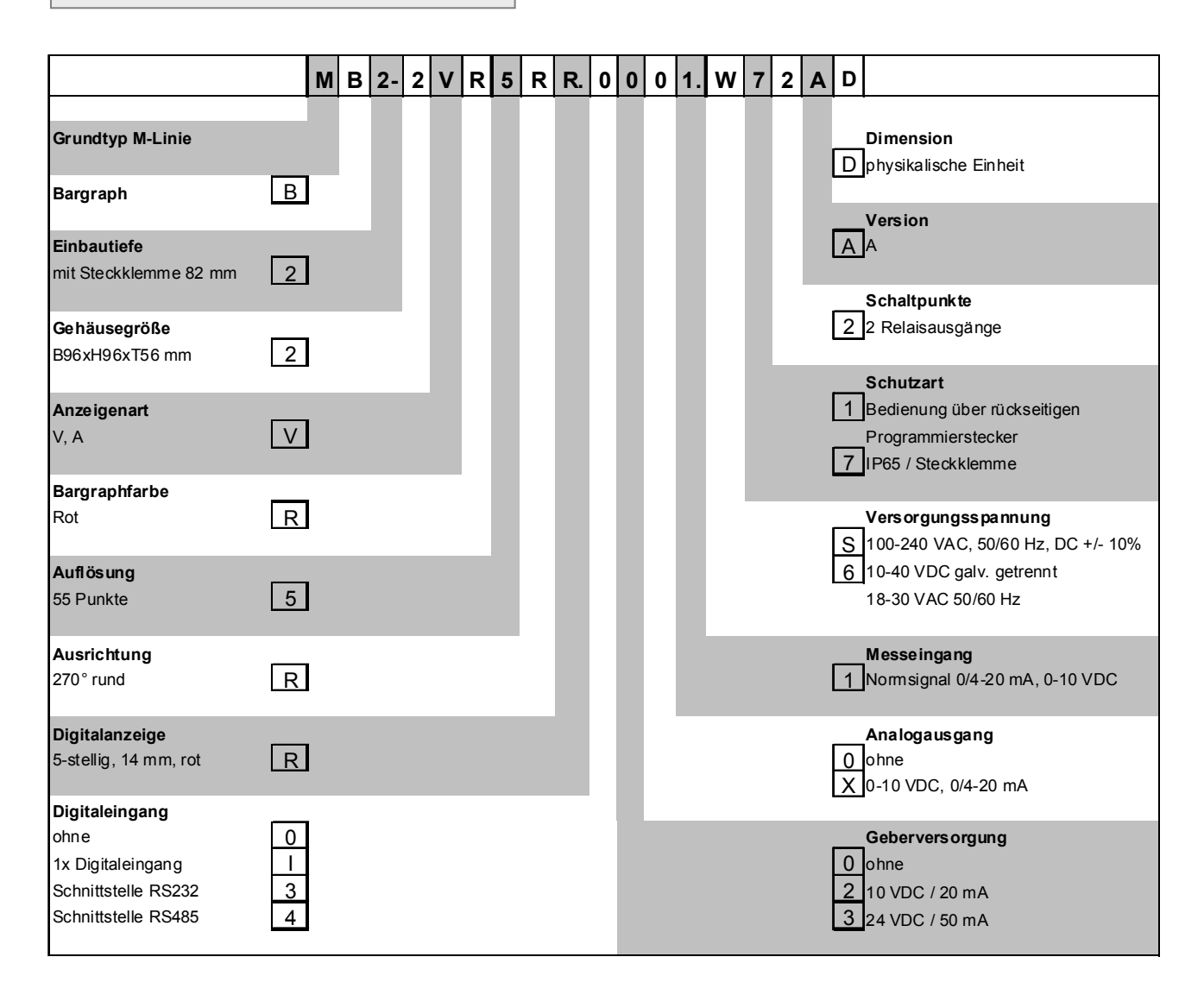

**Dimensionszeichen sind auf Wunsch bei Bestellung anzugeben, z.B. m/min.**

## **Inhaltsverzeichnis**

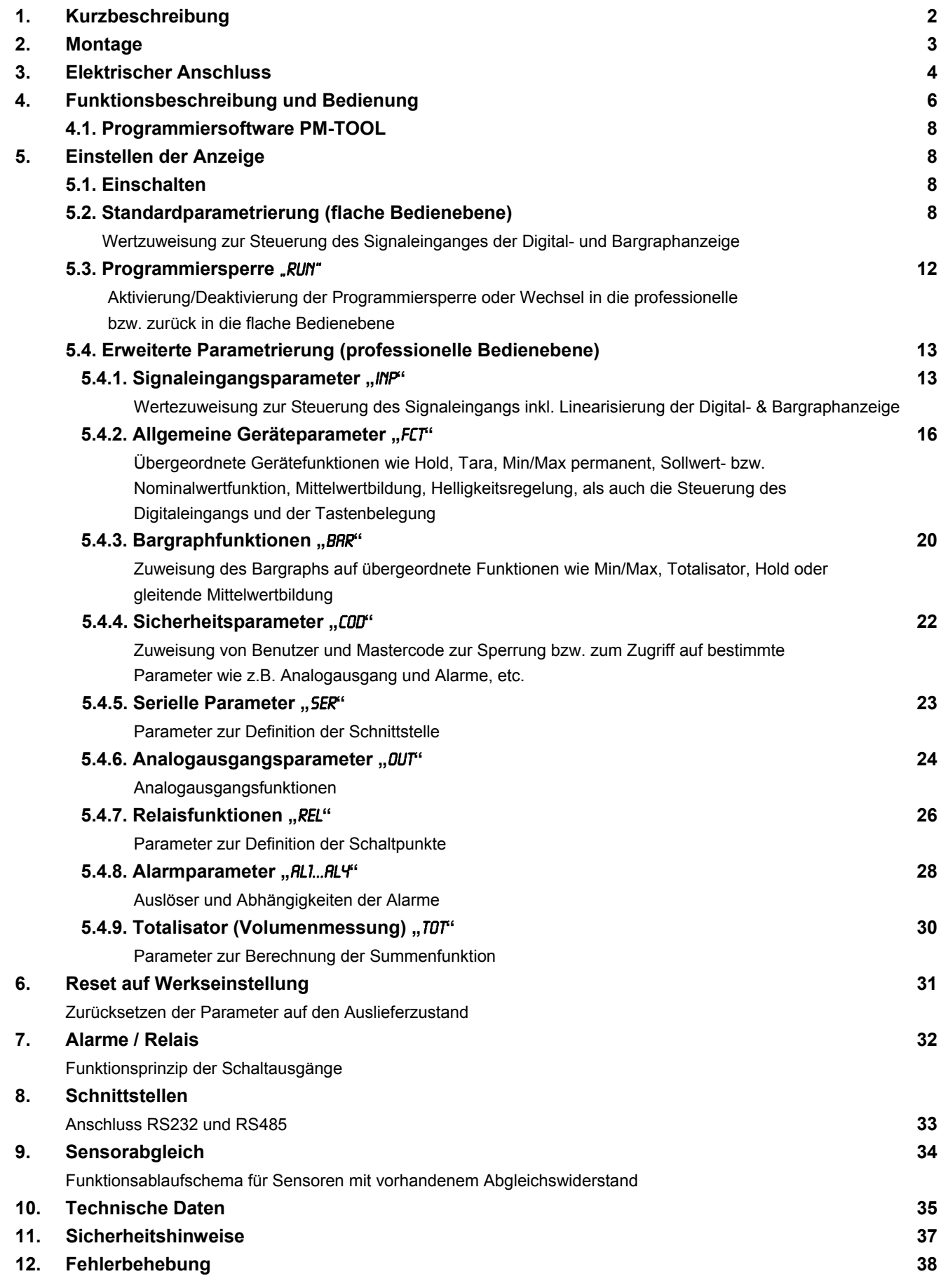

# **1. Kurzbeschreibung**

Das Schalttafeleinbauinstrument **MB2-2V** ist eine 5-stellige Digitalanzeige mit einem 55 Punkte Bargraphanzeiger und zwei galvanisch getrennten Schaltpunkten; ausgelegt für Gleichspannungs- bzw. Gleichstromsignale. Die Konfiguration erfolgt über vier Fronttaster. Eine integrierte Programmiersperre verhindert die unerwünschte Veränderungen von Parametern und lässt sich über einen individuellen Code wieder entriegeln. Optional steht eine Versorgung für den Sensor, ein Digitaleingang zum Auslösen von Hold (Tara), ein Analogausgang oder eine Schnittstelle zur weiteren Auswertung in der Anlage zur Verfügung. Der elektrische Anschluss erfolgt rückseitig über Steckklemmen.

Auswählbare Funktionen wie z.B. die Abfrage des Min/Max-Wertes, eine Mittelwertbildung der Messsignale, eine Nominal- bzw. Sollwertvorgabe, eine direkte Grenzwertverstellung im Betriebsmodus, zusätzliche Messstützpunkte zur Linearisierung für die Anzeige und unterschiedliche Anzeigeoptionen wie z.B. Balken- oder Dotbetrieb für den Bargraphen runden das moderne Gerätekonzept ab.

# **2. Montage**

Bitte lesen Sie vor der Montage die *Sicherheitshinweise* auf *Seite 37* durch und bewahren Sie diese Anleitung als künftige Referenz auf.

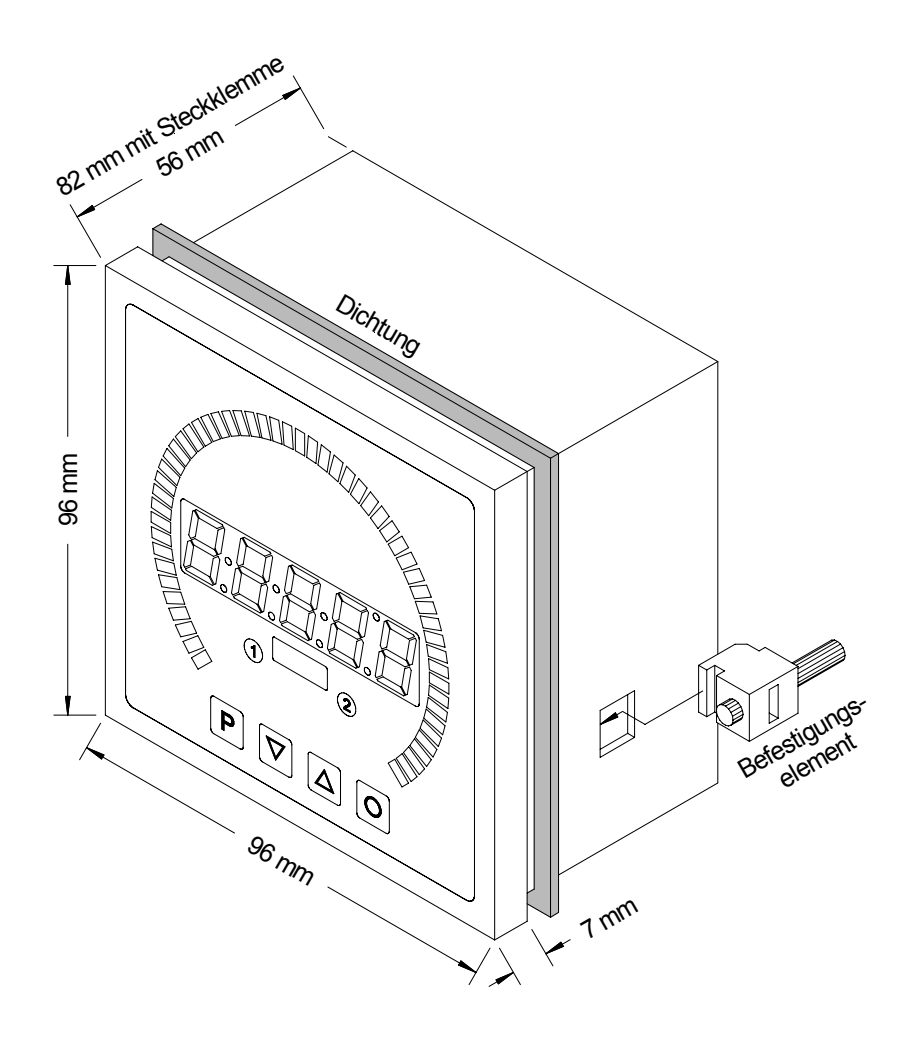

- 1. Nach Entfernen der Befestigungselemente das Gerät einsetzen.
- 2. Dichtung auf guten Sitz überprüfen
- 3. Befestigungselemente wieder einrasten und Spannschrauben per Hand festdrehen. Danach mit dem Schraubenzieher eine halbe Drehung weiter anziehen.

**ACHTUNG! Drehmoment sollte max. 0,1 Nm nicht übersteigen**!

**Dimensionszeichen sind bei Bestellung anzugeben und mehr austauschbar!**

# **3. Elektrischer Anschluss**

Typ MB2-2VR5RR.0001.S70AD mit Versorgung 100-240 VAC<br>Typ MB2-2VR5RR.0001.W70AD mit Versorgung 10-40 VDC

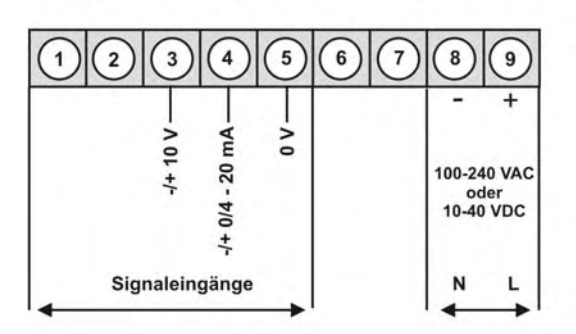

Optionen:

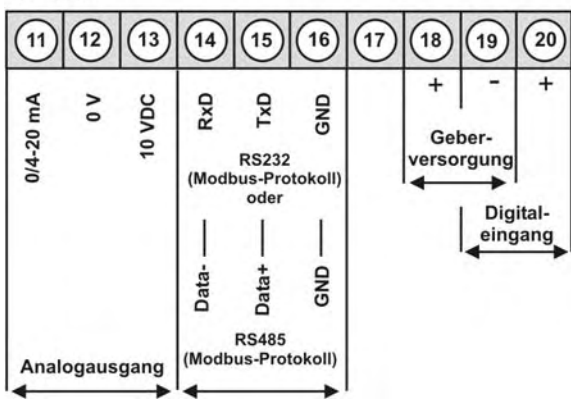

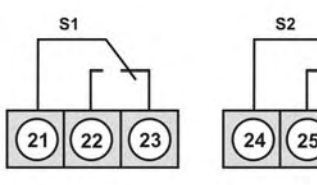

Relais 1

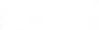

Relais 2

ጋና

#### **Anschlussbeispiele**

#### **MB2-2V-Geräte mit Spannungs-/Stromeingang**

MB2-2V-Geräte in Verbindung mit einem 2-Leiter-Sensor 4-20 mA

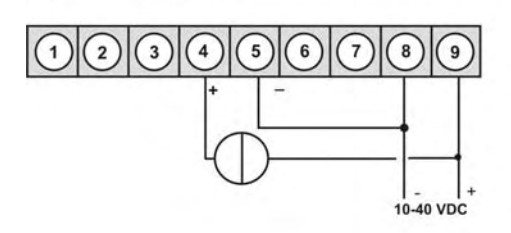

MB2-2V-Geräte in Verbindung mit einem 3-Leiter-Sensor 0/4-20 mA

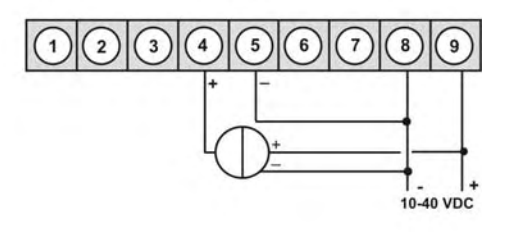

MB2-2V-Geräte in Verbindung mit einem 3-Leiter-Sensor 0-10 V

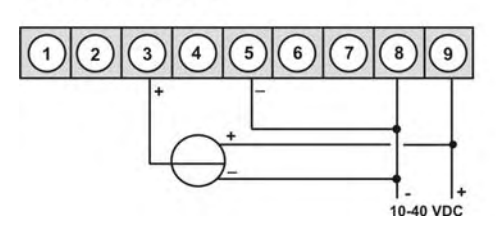

# **MB2-2V-Geräte mit Spannungs-/Stromeingang und Geberversorgung**

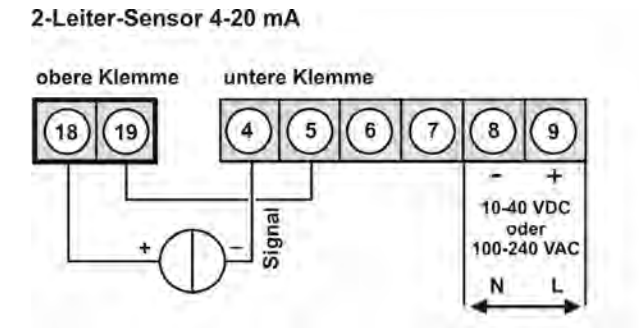

3-Leiter-Sensor 0-10 V

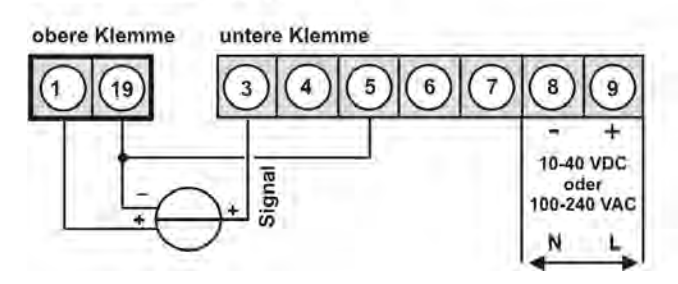

3-Leiter-Sensor 0-20 mA

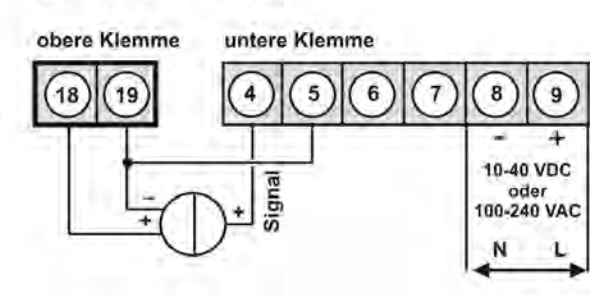

# **4. Funktions- und Bedienbeschreibung**

## **Bedienung**

Die Bedienung ist in drei verschiedene Ebenen eingeteilt.

## **Menü-Ebene** (Auslieferungszustand)

Dient zur Grundeinstellung der Anzeige, hierbei werden nur die Menüpunkte dargestellt die ausreichen, um ein Gerät in Betrieb zu setzen.

Möchte man in die professionelle Menügruppen-Ebene, muss die Menü-Ebene durchlaufen und im Menüpunkt RUN "PROF" parametriert werden.

## **Menügruppen-Ebene** (kompletter Funktionsumfang)

Geeignet für komplexe Anwendungen wie z.B. Verknüpfung von Alarmen, Stützpunktbehandlung, Totalisatorfunktion etc. In dieser Ebene stehen Funktionsgruppen zur Verfügung, die eine erweiterte Parametrierung der Grundeinstellung gestatten. Möchte man die Menügruppen-Ebene verlassen muss diese durchlaufen und im Menüpunkt RUN "ULOC" parametriert werden.

### **Parametrier-Ebene**:

Die im Menüpunkt hinterlegten Parameter lassen sich hier parametrieren.

Funktionen, die man anpassen oder verändern kann, werden immer mit einem Blinken der Anzeige signalisiert. Die getätigten Einstellungen in der Parametrier-Ebene werden mit [**P**] bestätigt und dadurch abgespeichert. Wird die "Null-Taste" betätigt führt das zu einem Abbruch in der Werteingabe und zu einem Wechsel in die Menü-Ebene.

Die Anzeige speichert jedoch auch automatisch alle Anpassungen und wechselt in den Betriebsmodus, wenn innerhalb von 10 Sekunden keine weiteren Tastenbetätigungen folgen.

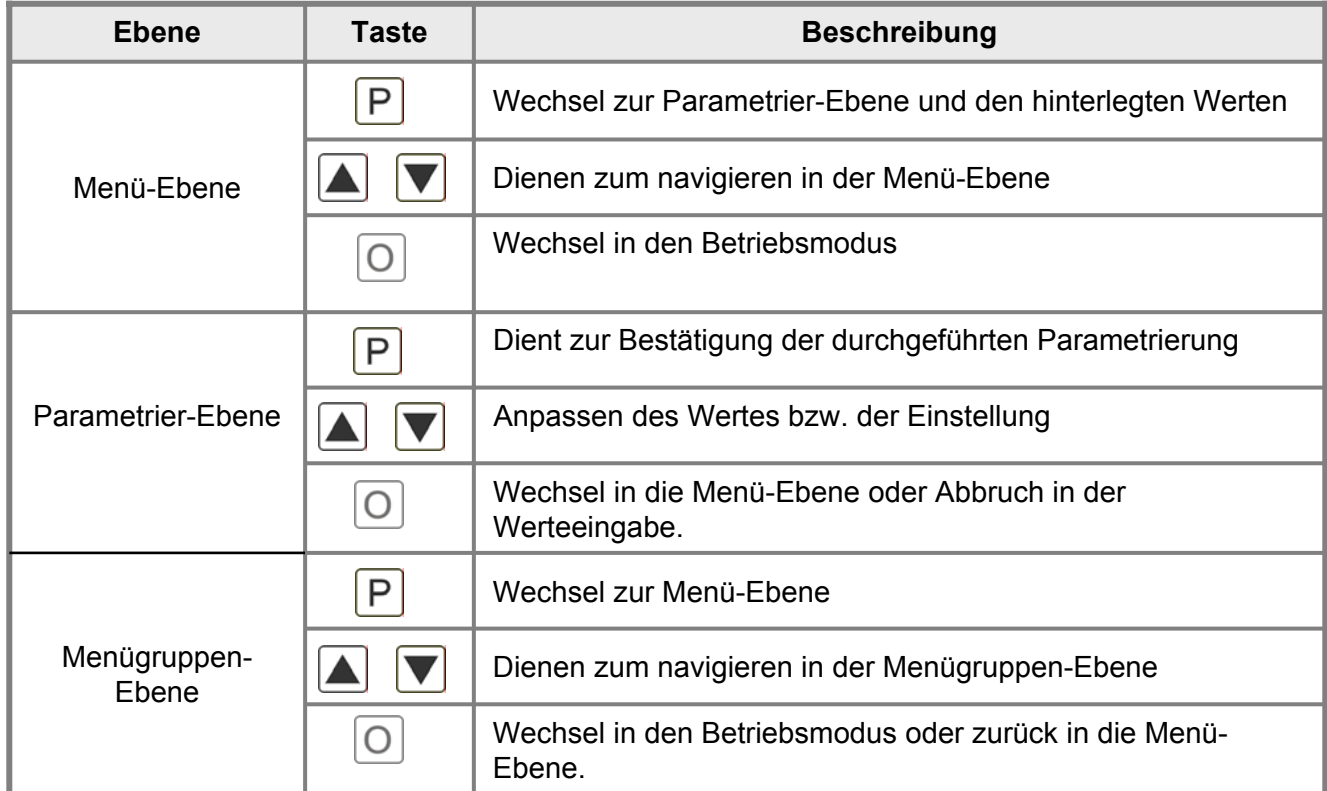

#### **Funktionsschema**:

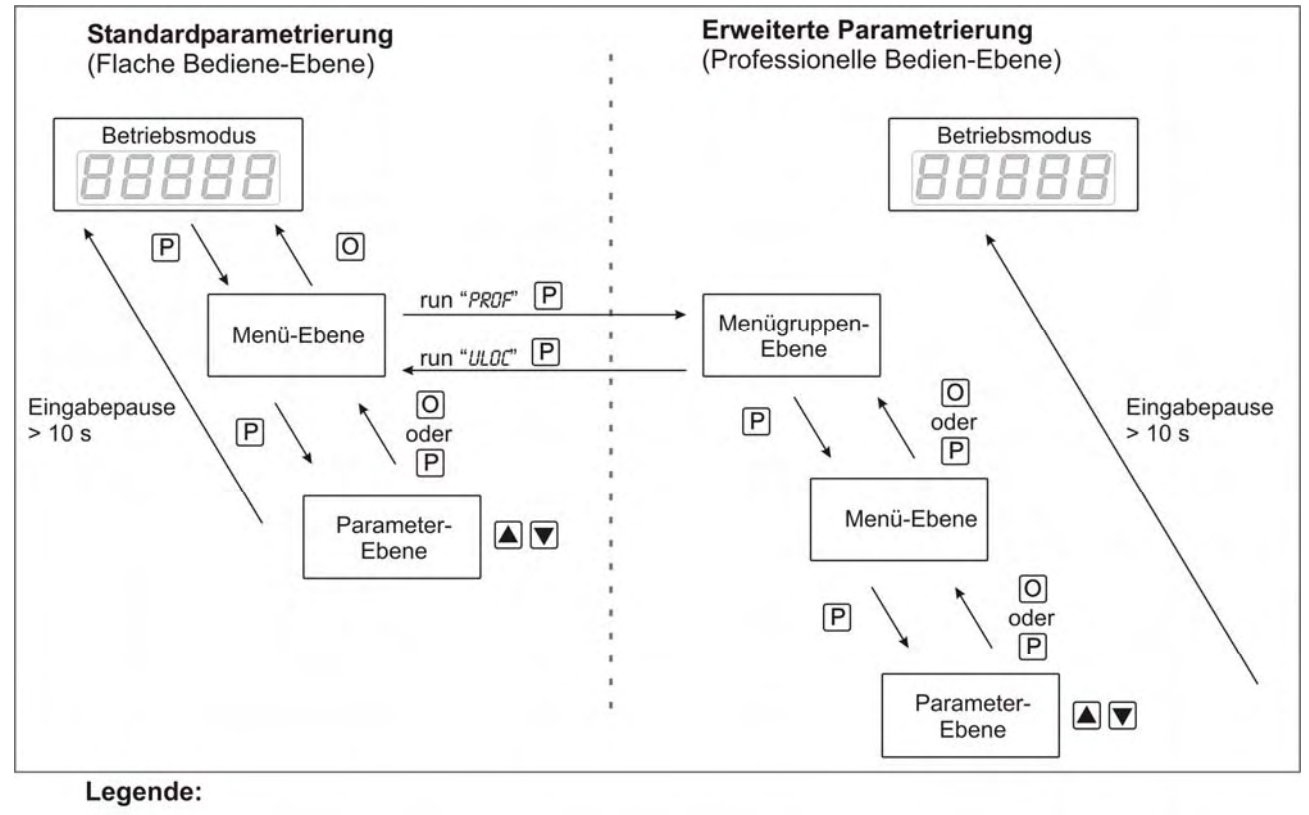

- **P** Übernahme
- $\circledcirc$  Abbruch
- $\triangle$  Werteanwahl (+)
- $\blacktriangledown$  Werteanwahl (-)

#### **4.1 Parametriersoftware PM-TOOL:**

Bestandteil inklusive der Software auf CD, ist ein USB-Kabel mit Geräte-Adapter. Die Verbindung wird über einen 4-poligen Micromatchstecker auf der Geräterückseite und zur PC-Seite mit einem USB-Stecker hergestellt.

Systemvoraussetzungen: PC mit USB-Schnittstelle Software: Windows XP, Windows VISTA

Mit diesem Werkzeug kann die Gerätekonfiguration erzeugt, ausgelassen und auf dem PC gespeichert werden. Durch die einfach zu bedienende Programmoberfläche lassen sich die Parameter verändern, wobei die Funktionsweise und die möglichen Auswahloptionen durch das Programm vorgegeben werden.

# **5. Einstellen der Anzeige**

#### **5.1. Einschalten**

Nach Abschluss der Installation können Sie das Gerät durch Anlegen der Versorgungsspannung in Betrieb setzen. Prüfen Sie zuvor noch einmal alle elektrischen Verbindungen auf deren korrekten Anschluss.

#### **Startsequenz**

Während des Einschaltvorgangs wird für 1 Sekunde der Segmenttest (8 8 8 8 8), die Meldung des Softwaretyps und im Anschluss für die gleiche Zeit die Software-Version angezeigt. Nach der Startsequenz folgt der Wechsel in den Betriebs- bzw. Anzeigemodus.

#### **5.2. Standardparametrierung:** (Flache Bedien-Ebene)

Um die Anzeige parametrieren zu können, muss im Betriebsmodus **[P]** für 1 Sek. gedrückt werden. Die Anzeige wechselt nun in die Menü-Ebene zu dem ersten Menüpunkt TyPE.

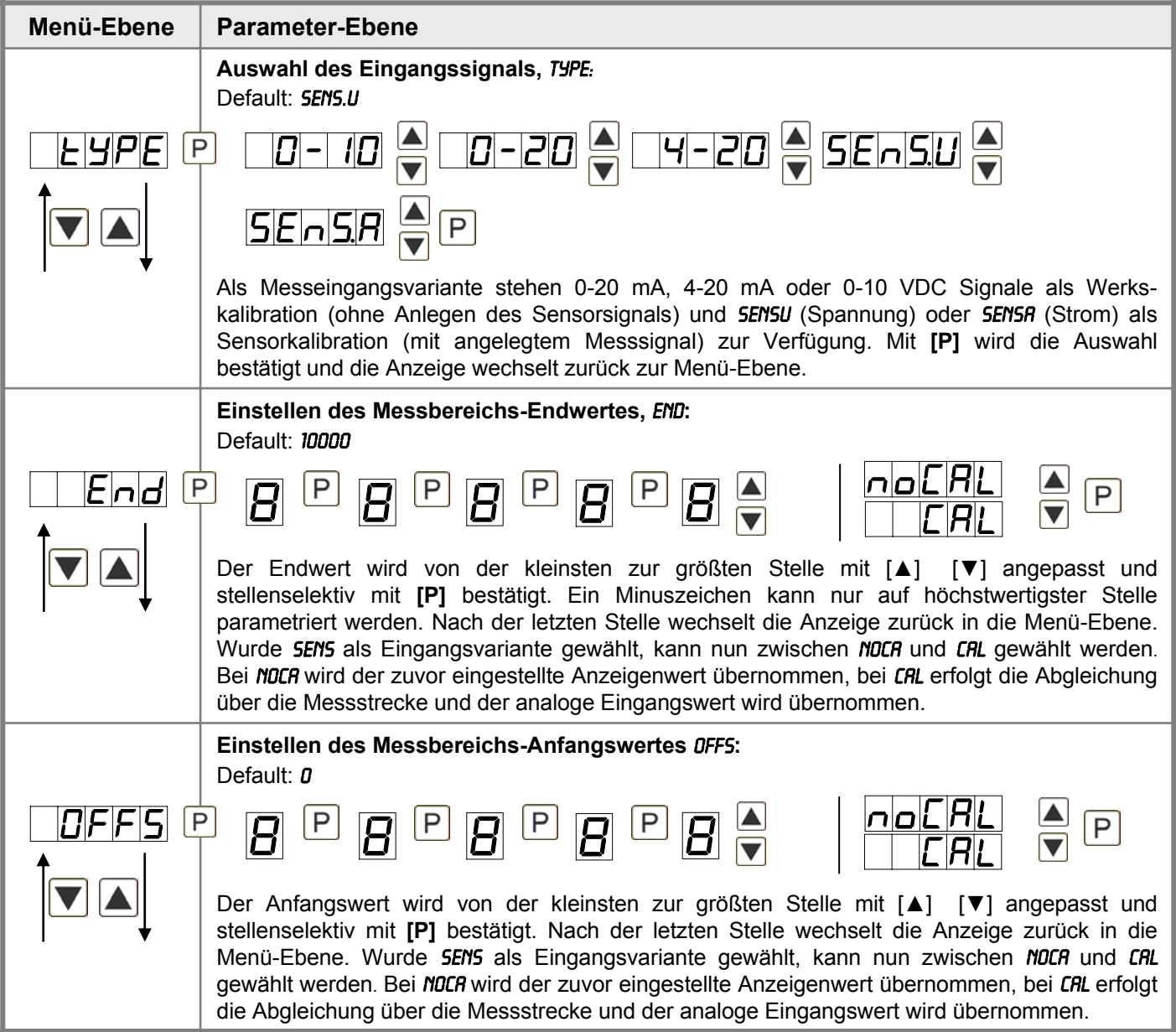

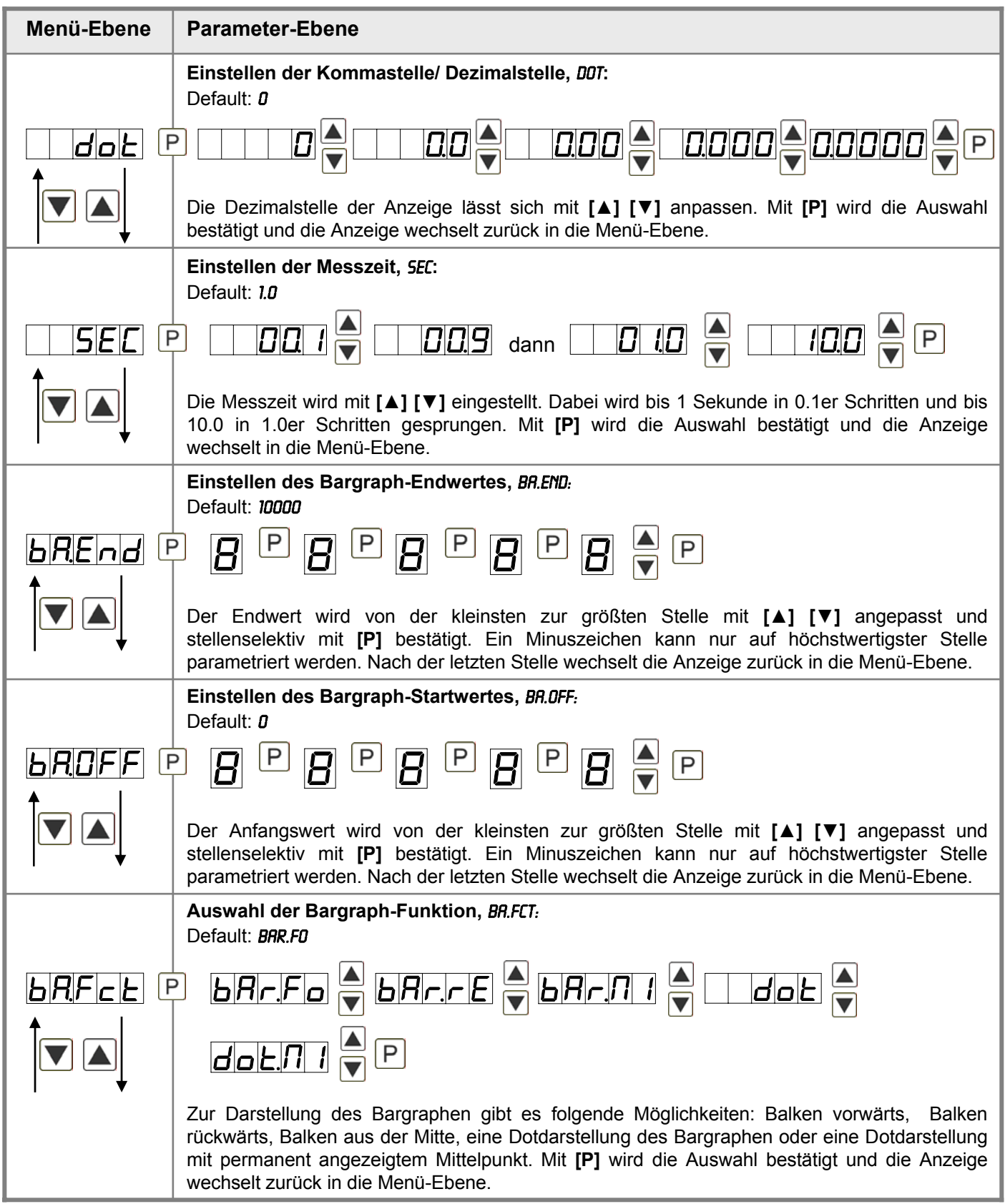

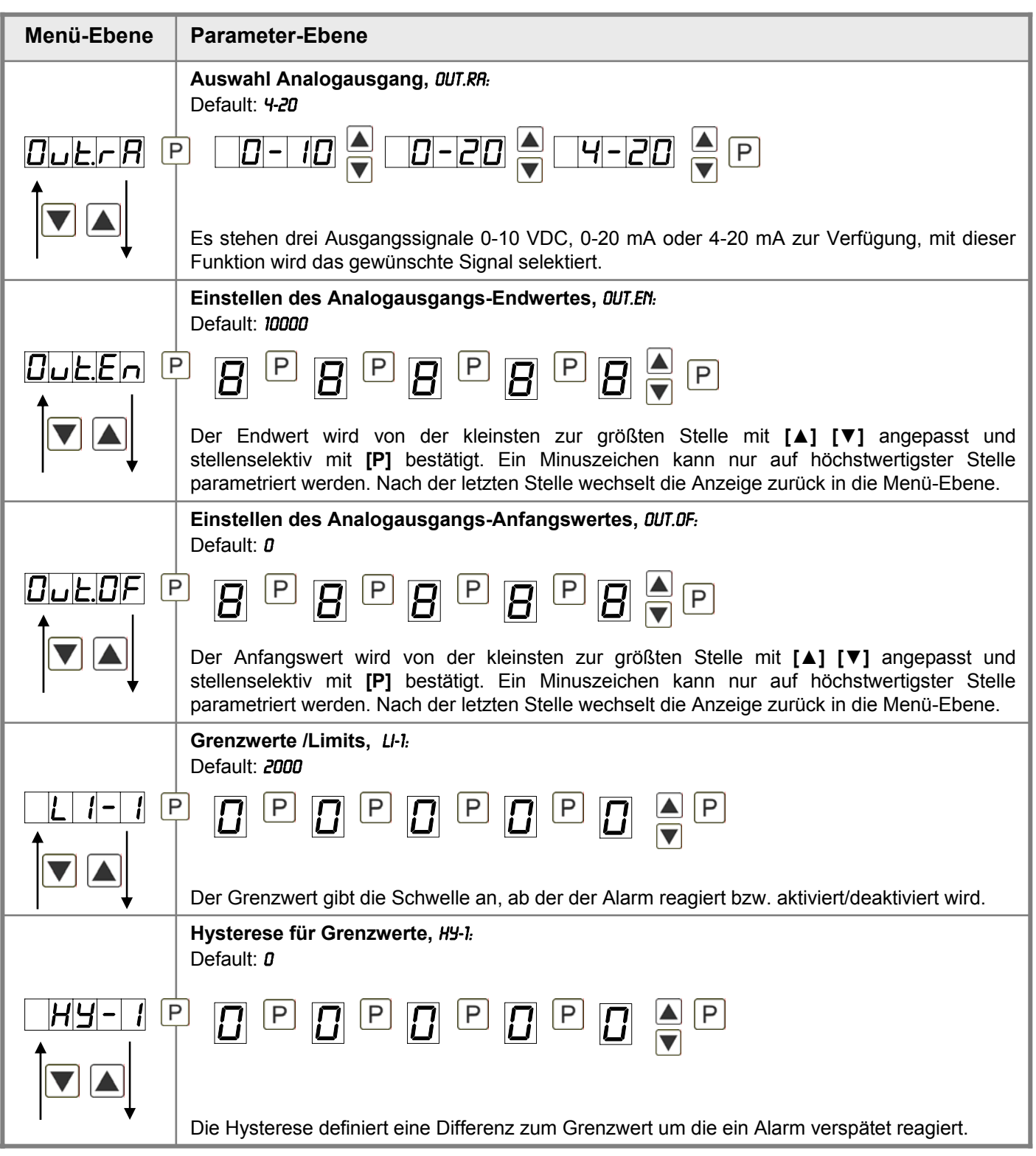

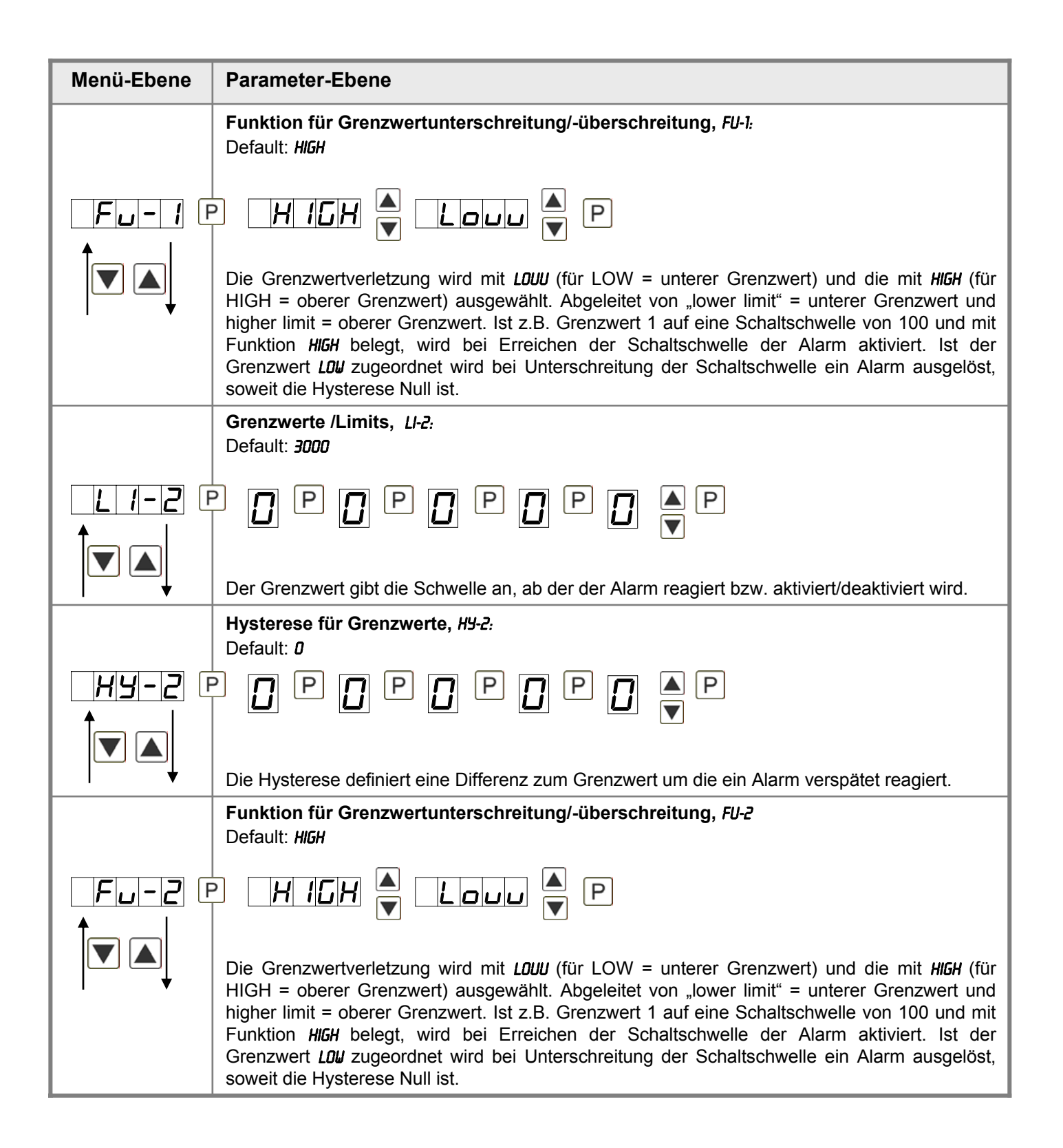

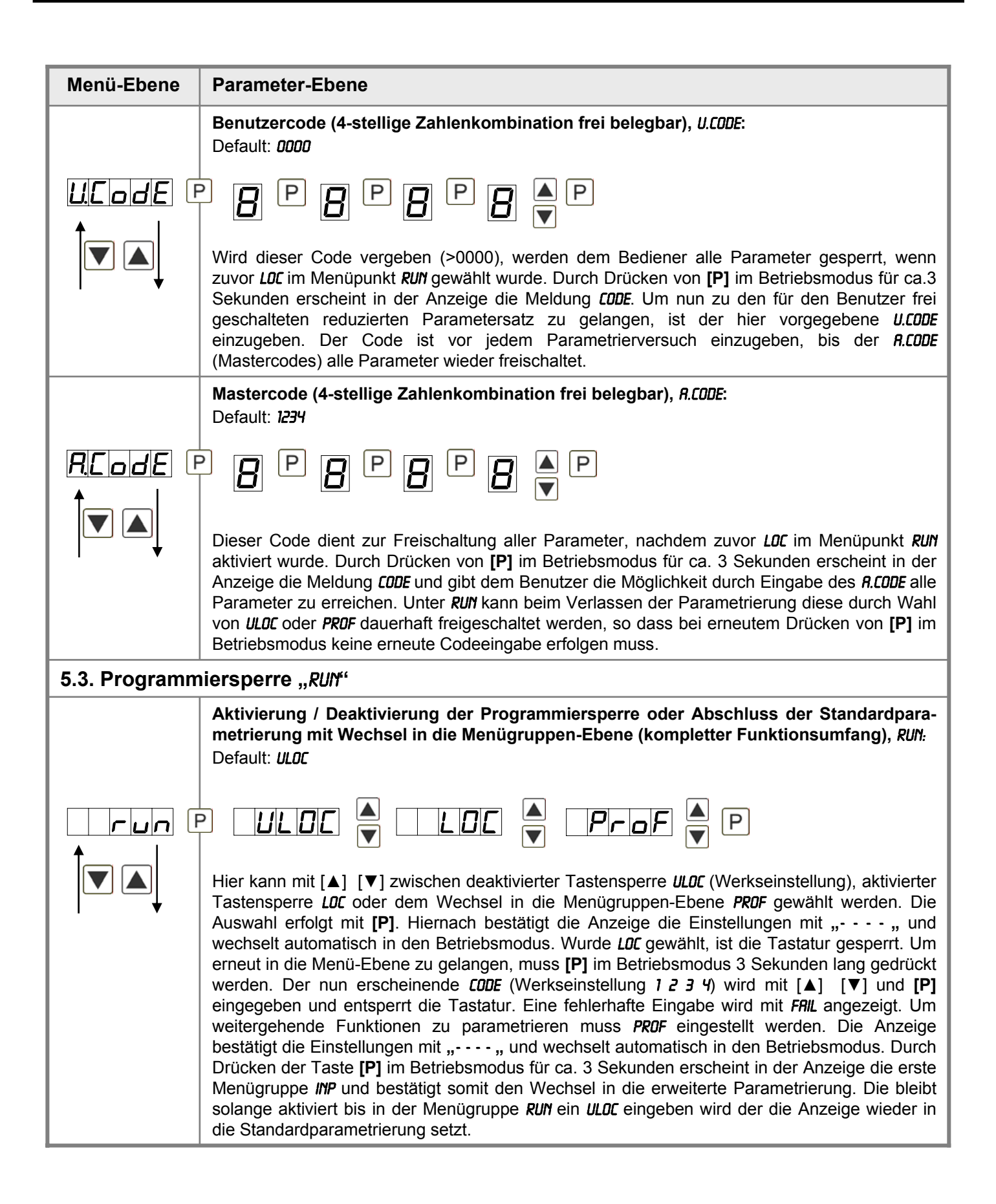

## **5.4. Erweiterte Parametrierung** (Professionelle Bedienebene)

# **5.4.1. Signaleingangsparameter**

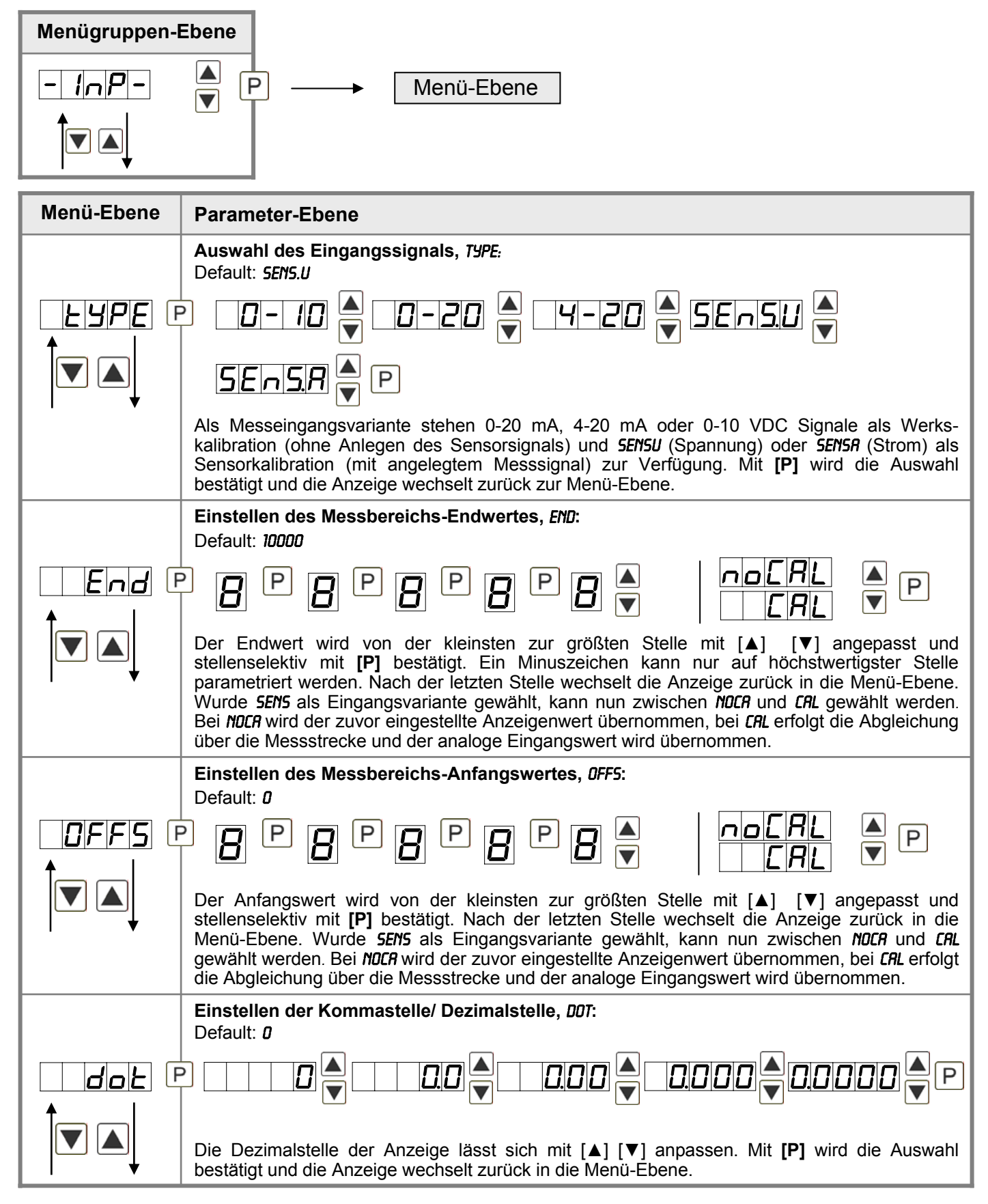

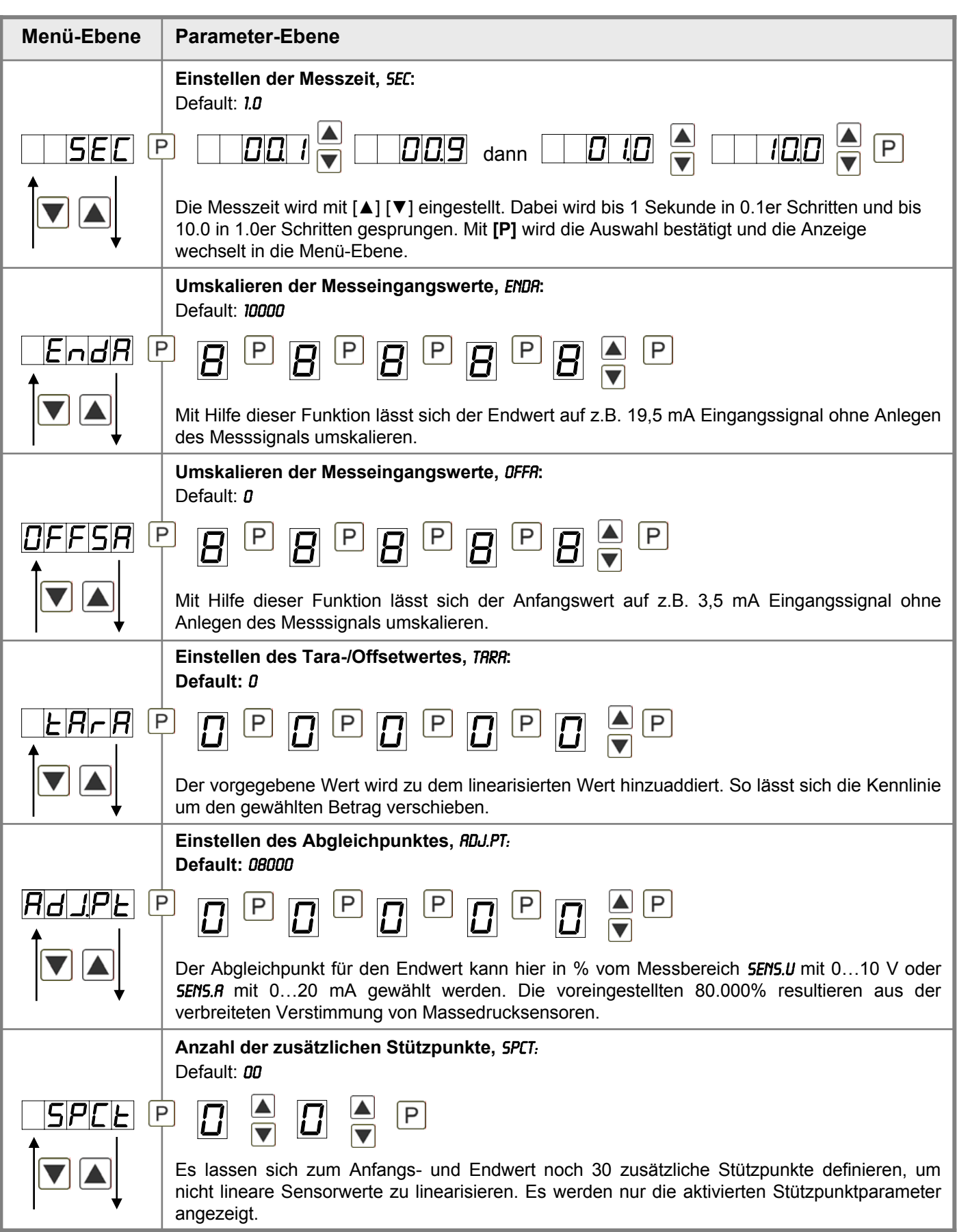

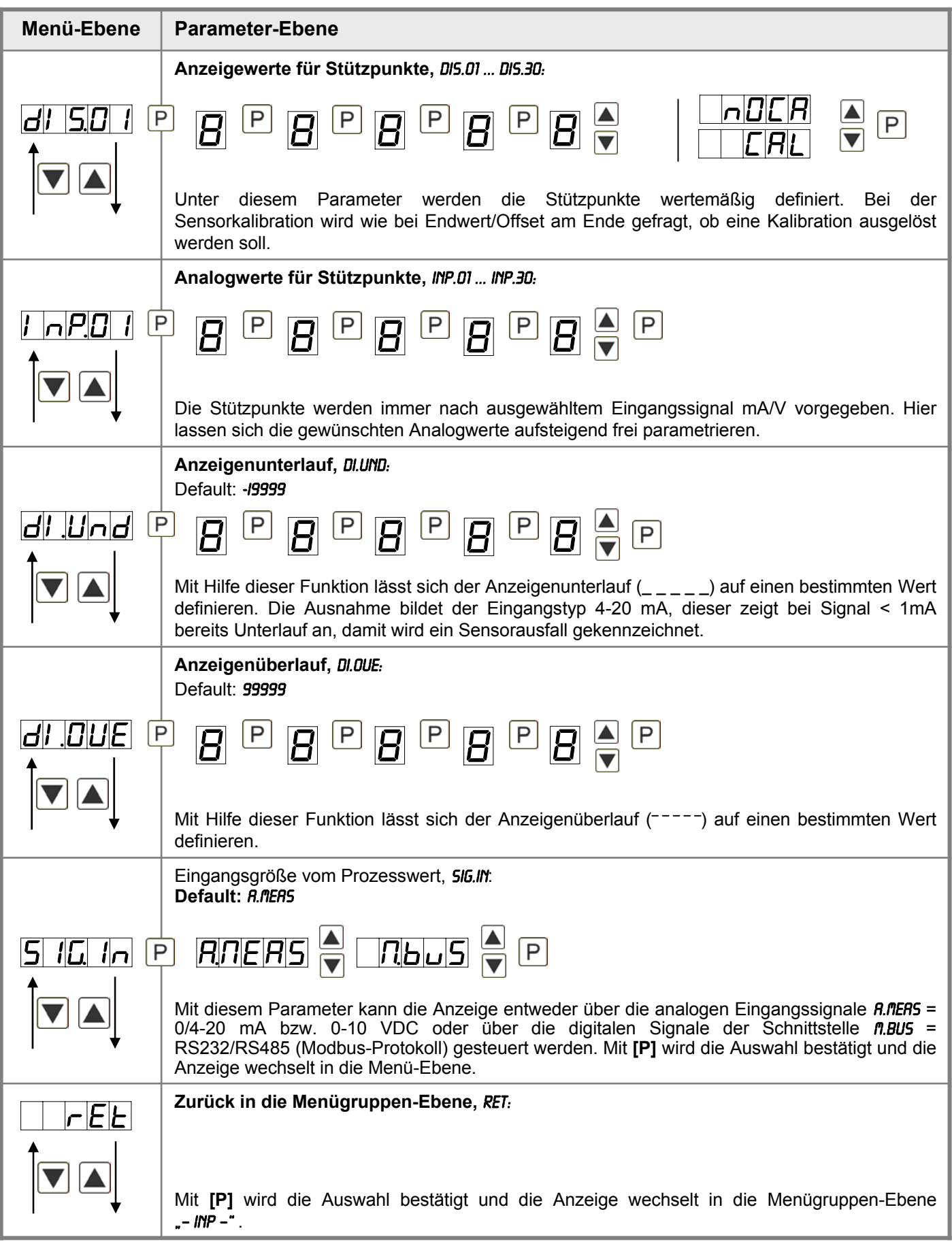

# **5.4.2. Allgemeine Geräteparameter**

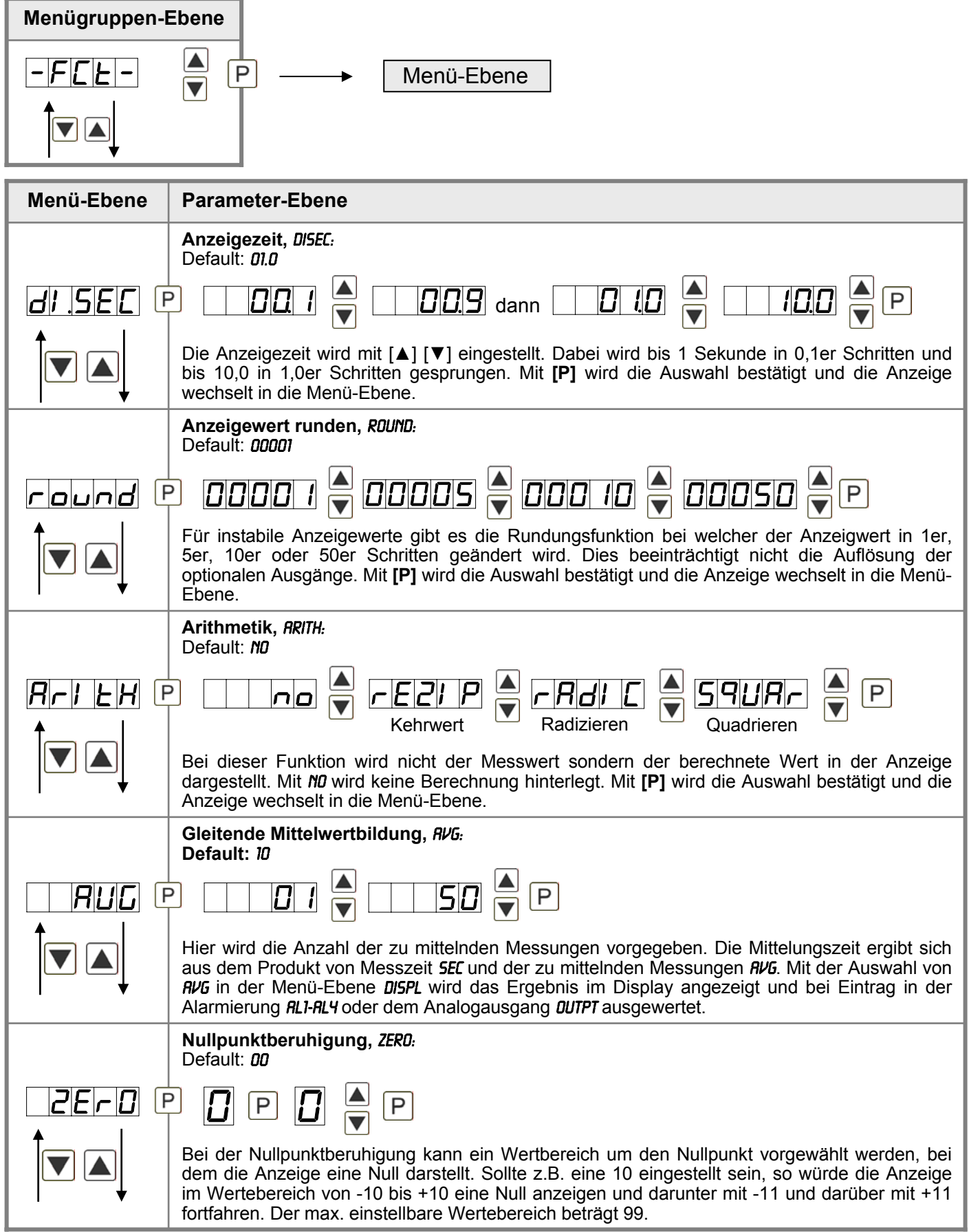

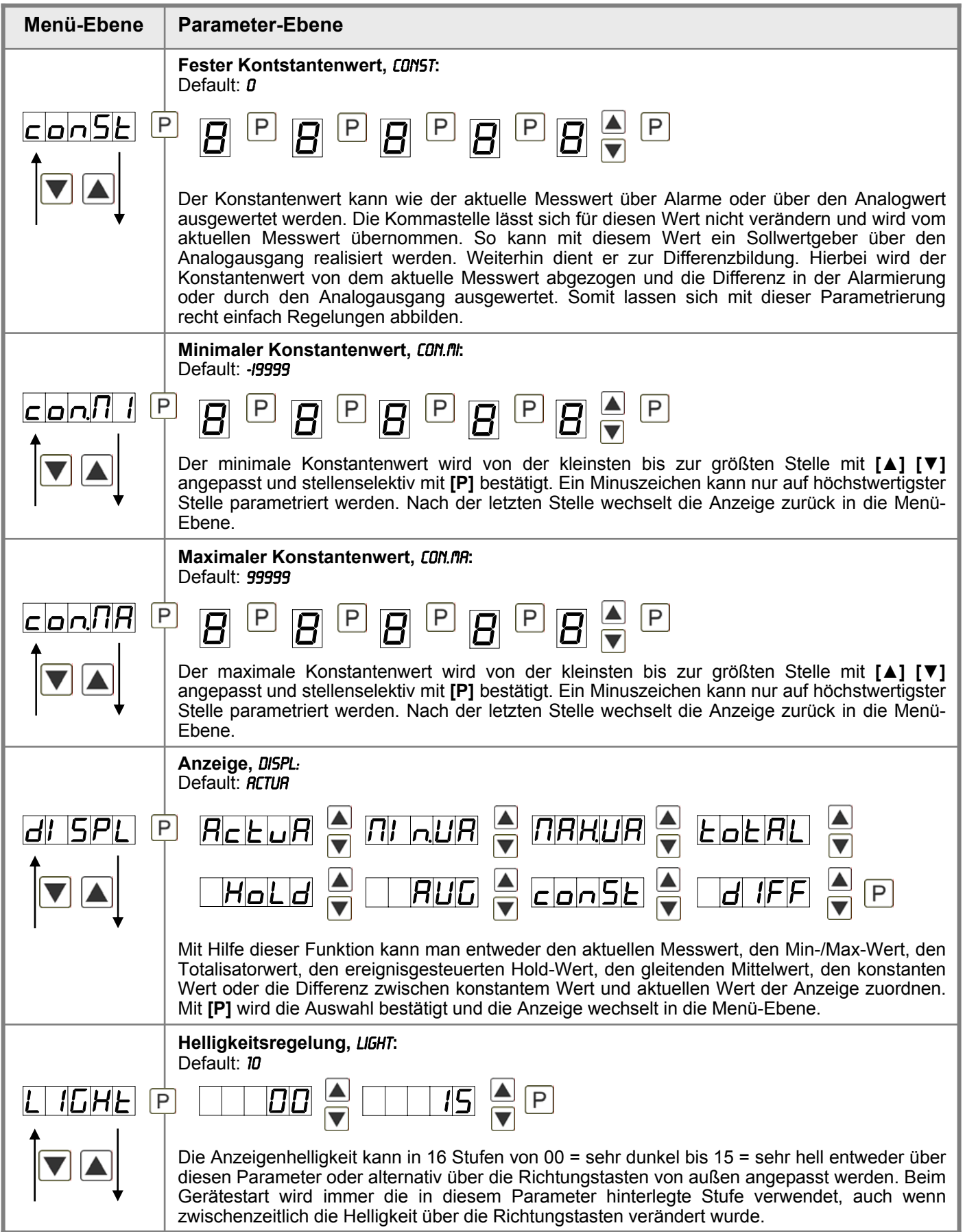

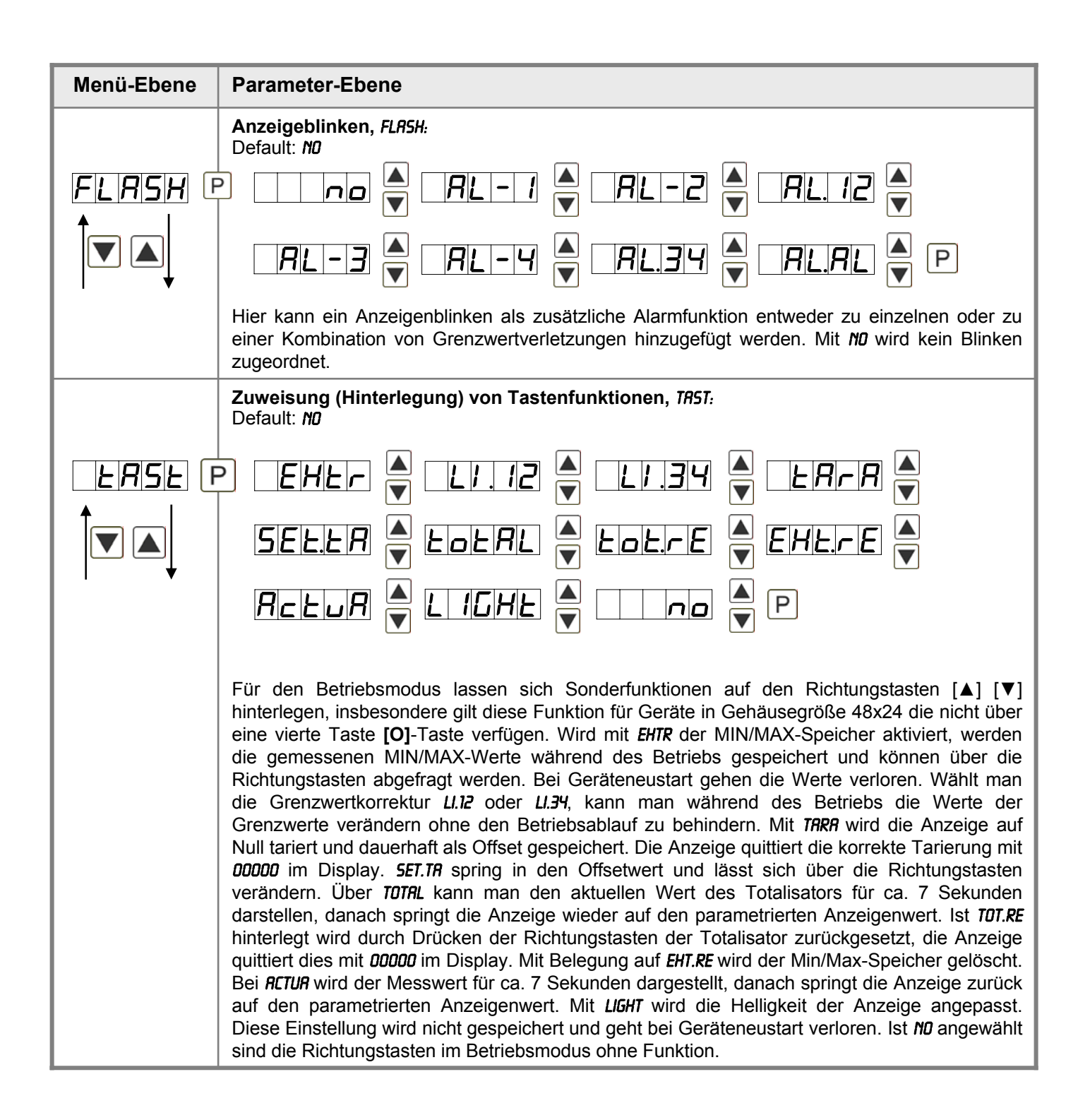

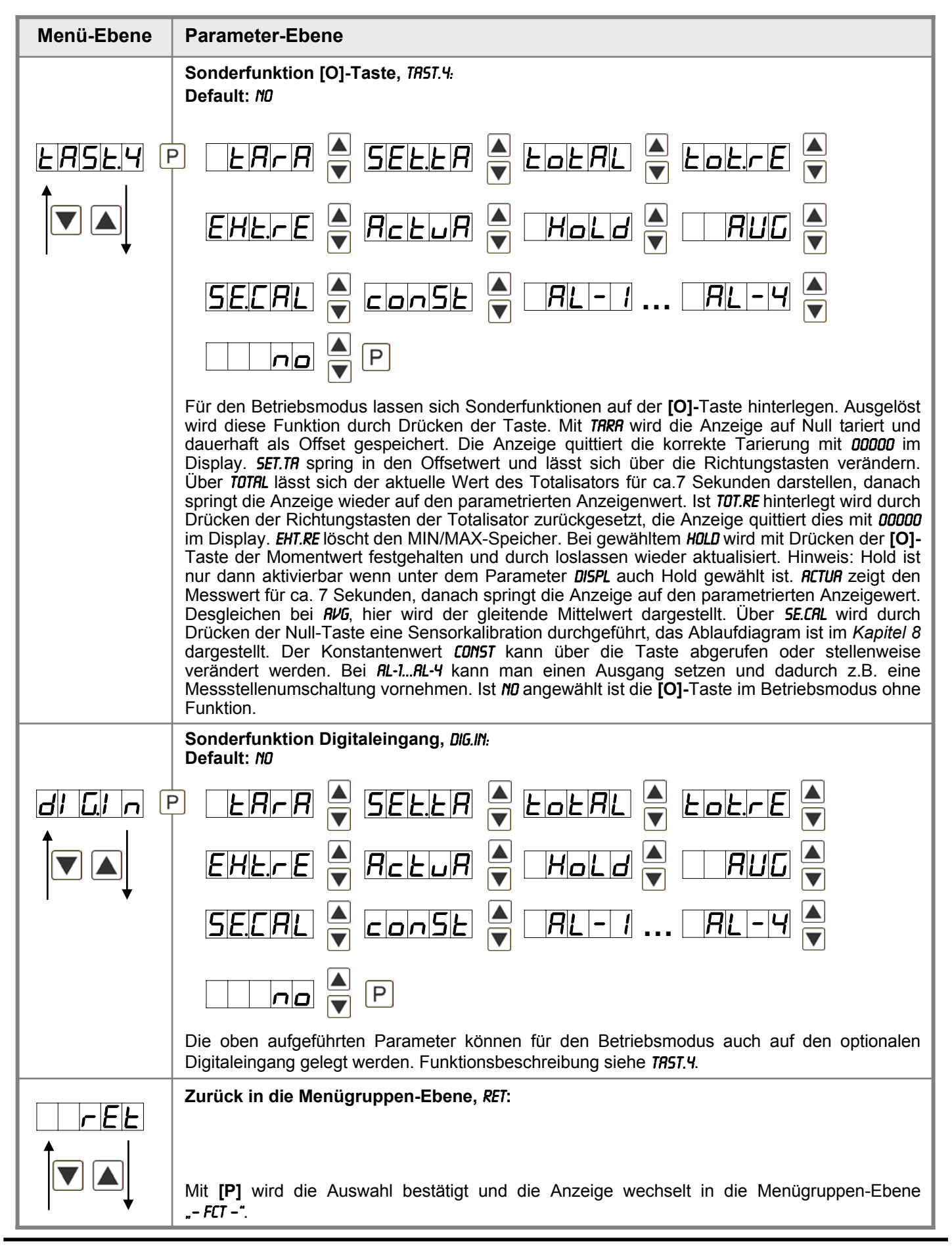

## **5.4.3. Bargraphfunktionen**

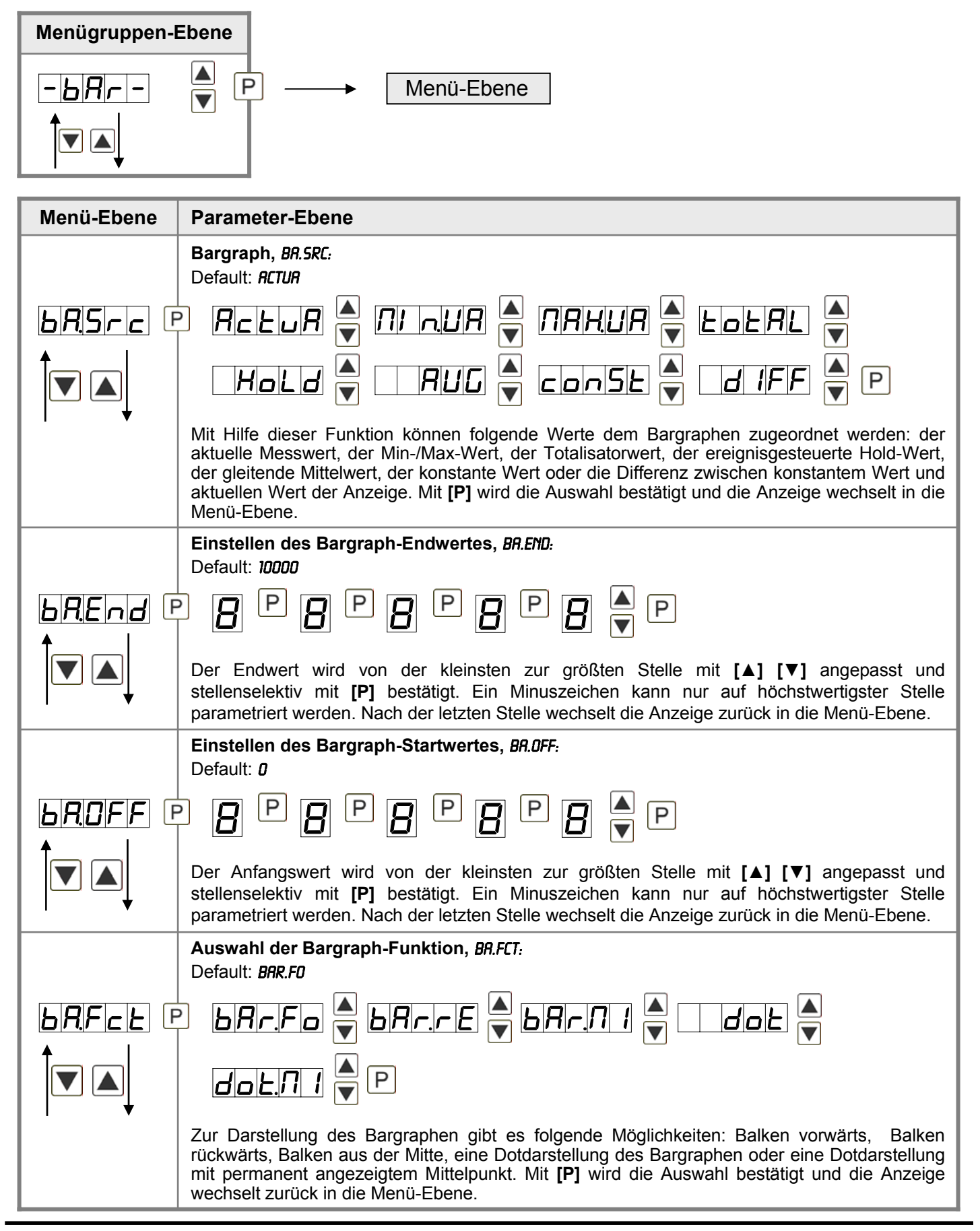

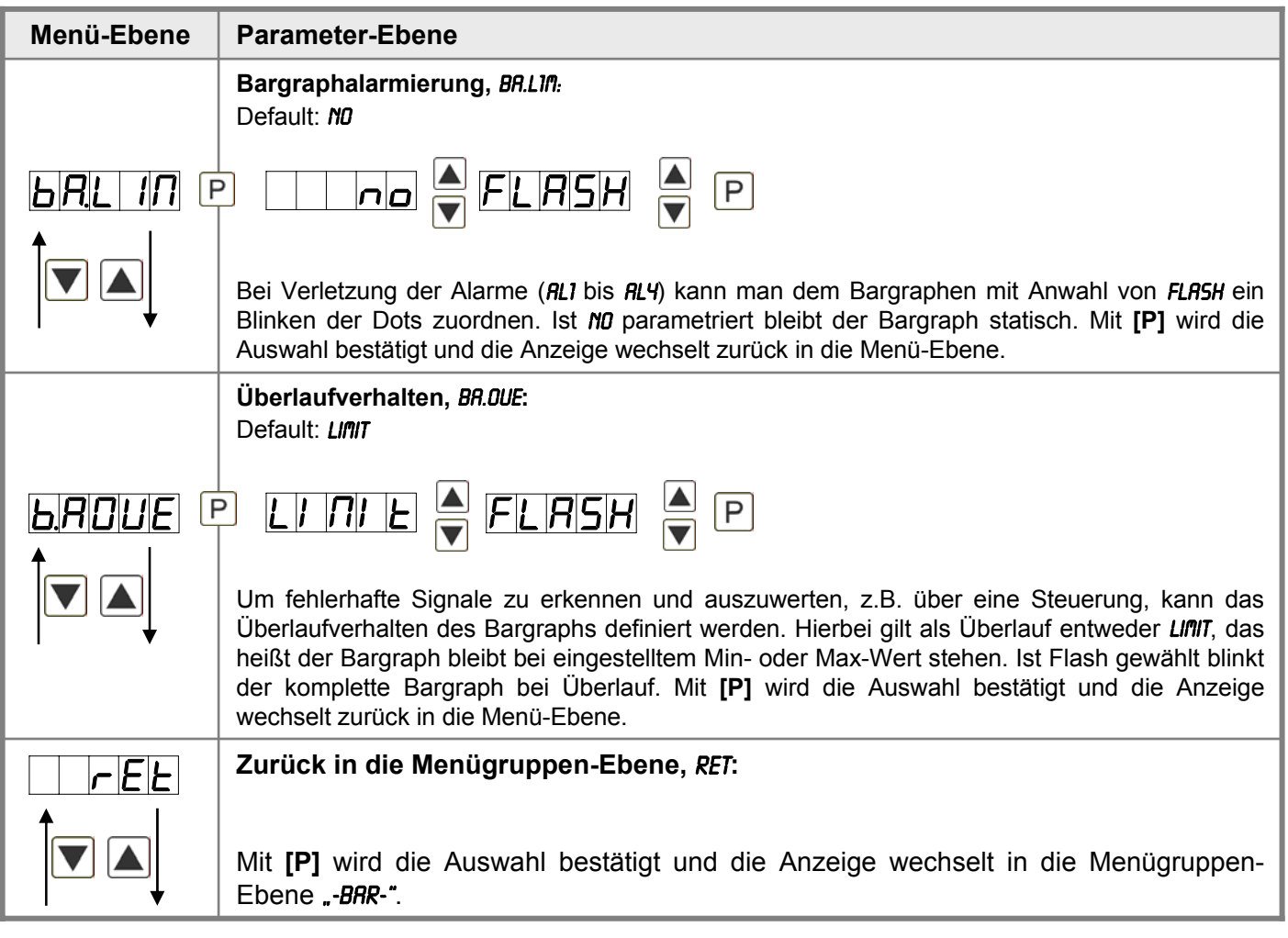

## **5.4.4. Sicherheitsparameter**

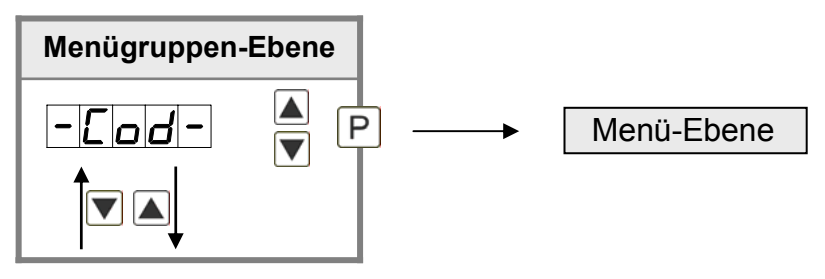

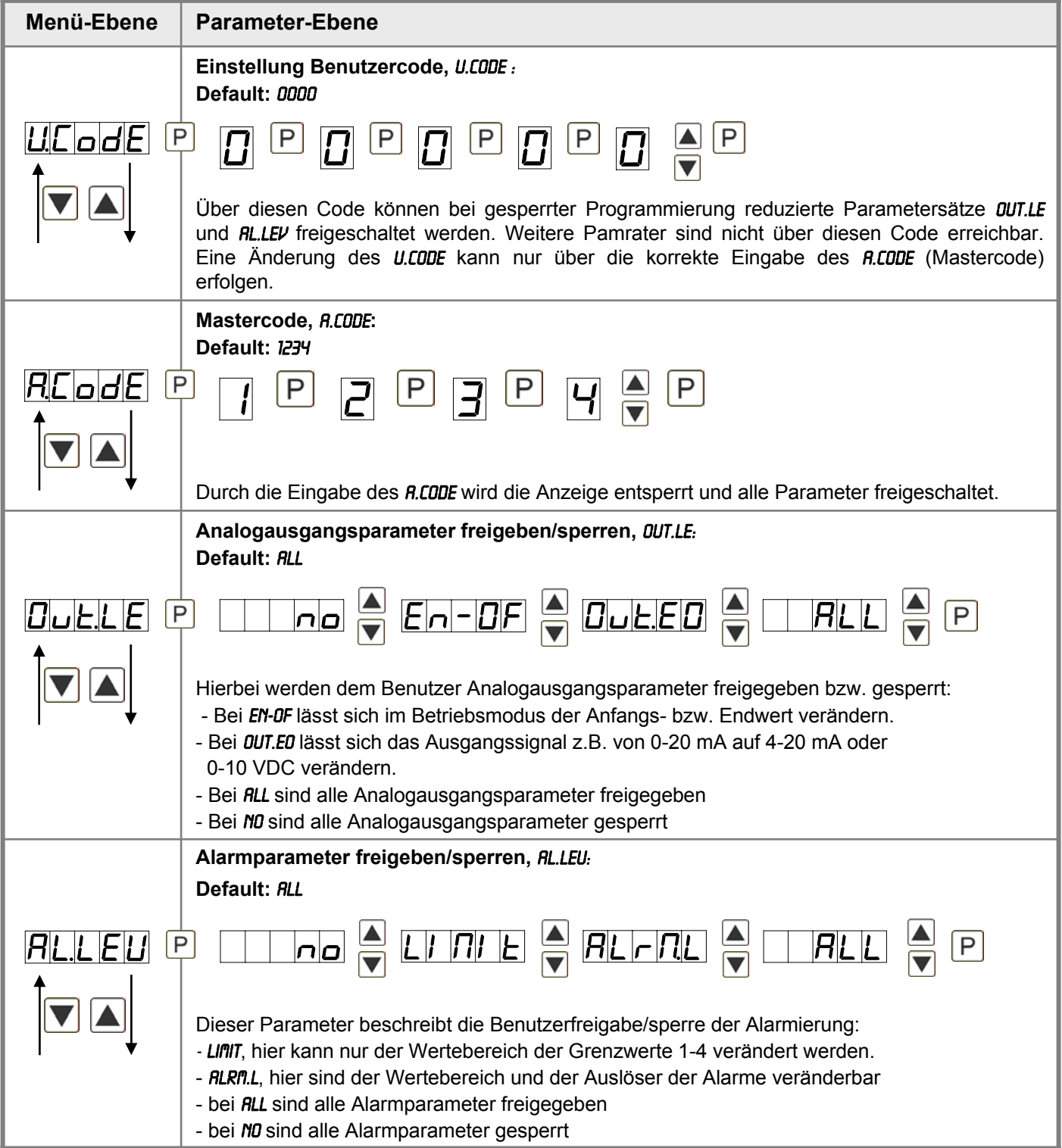

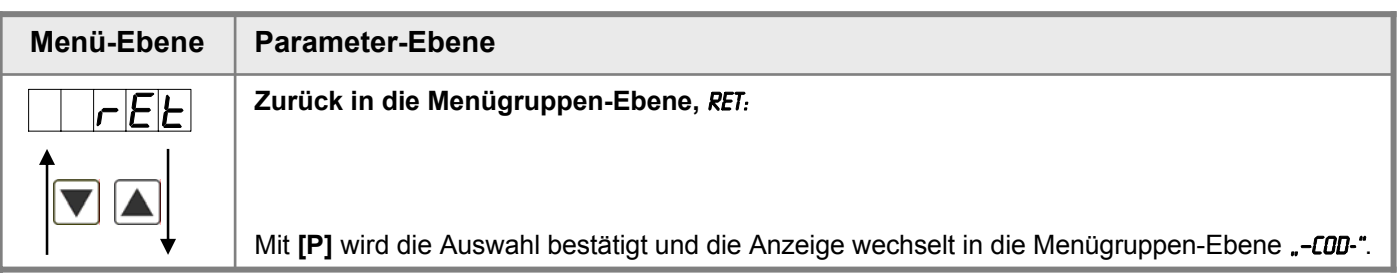

# **5.4.5. Serielle Parameter**

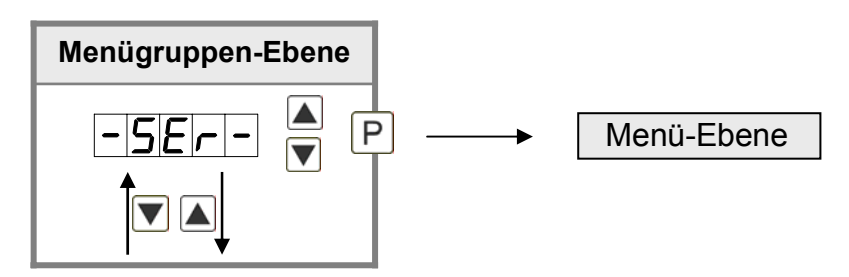

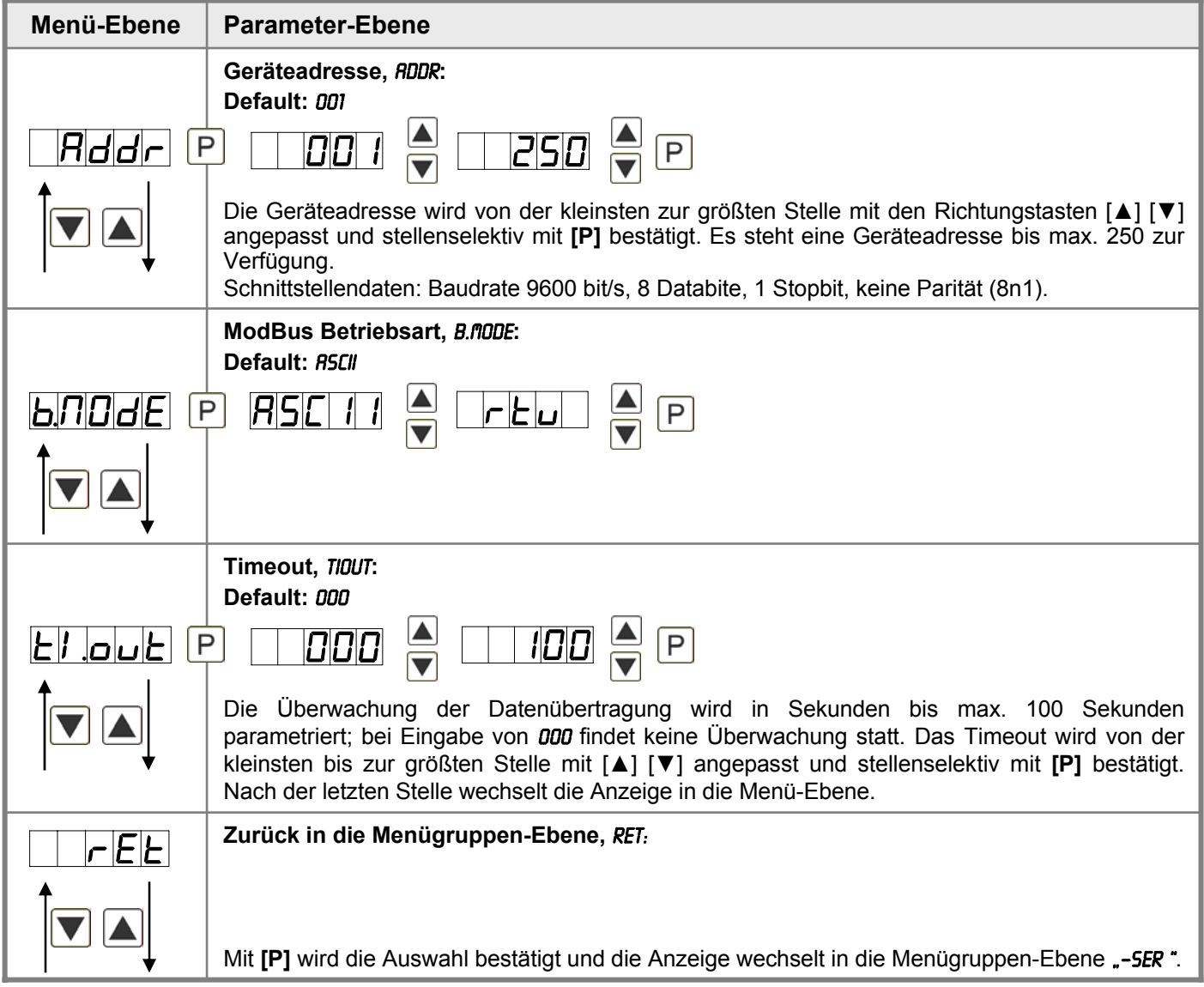

#### **5.4.6. Analogausgangsparameter**

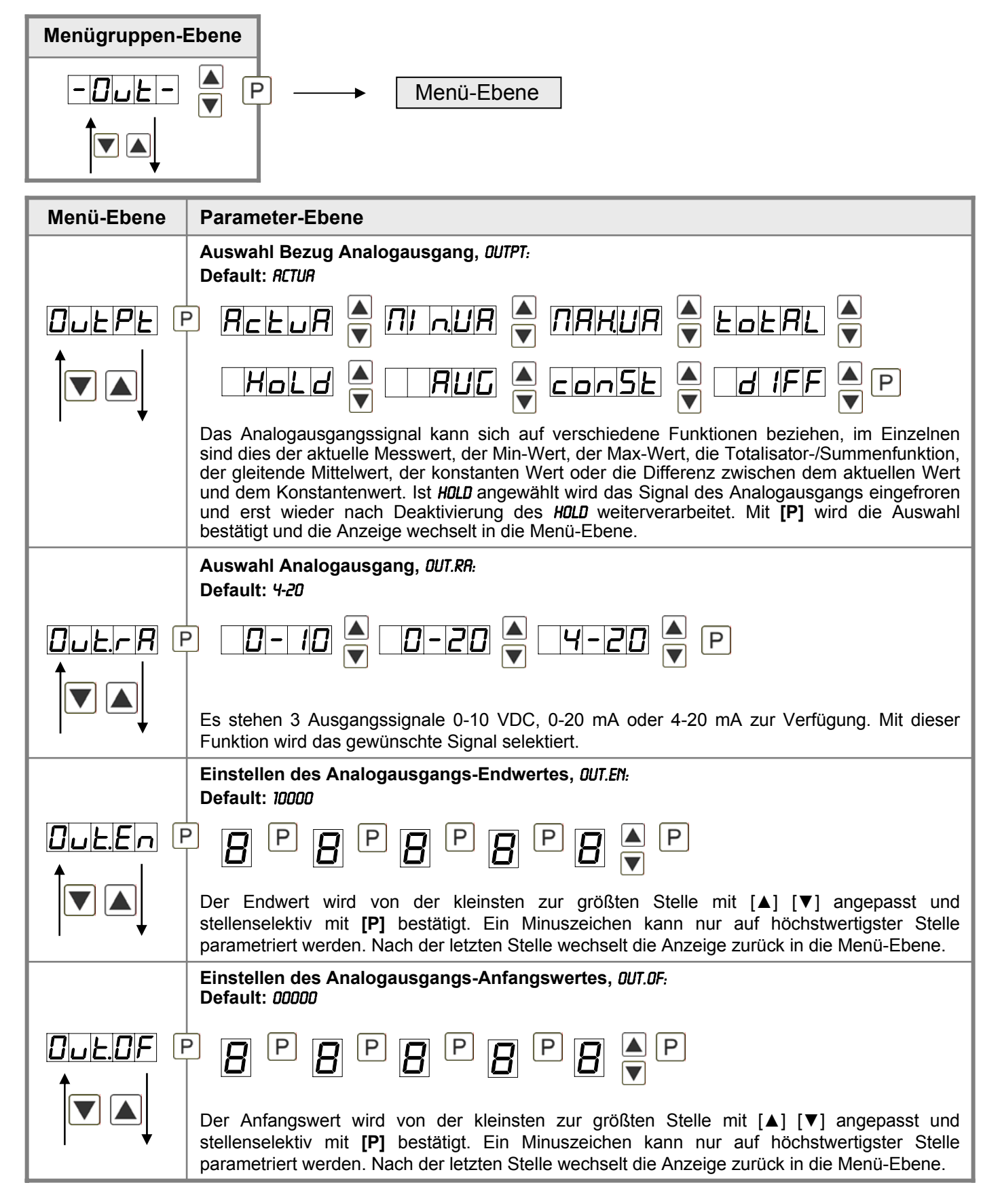

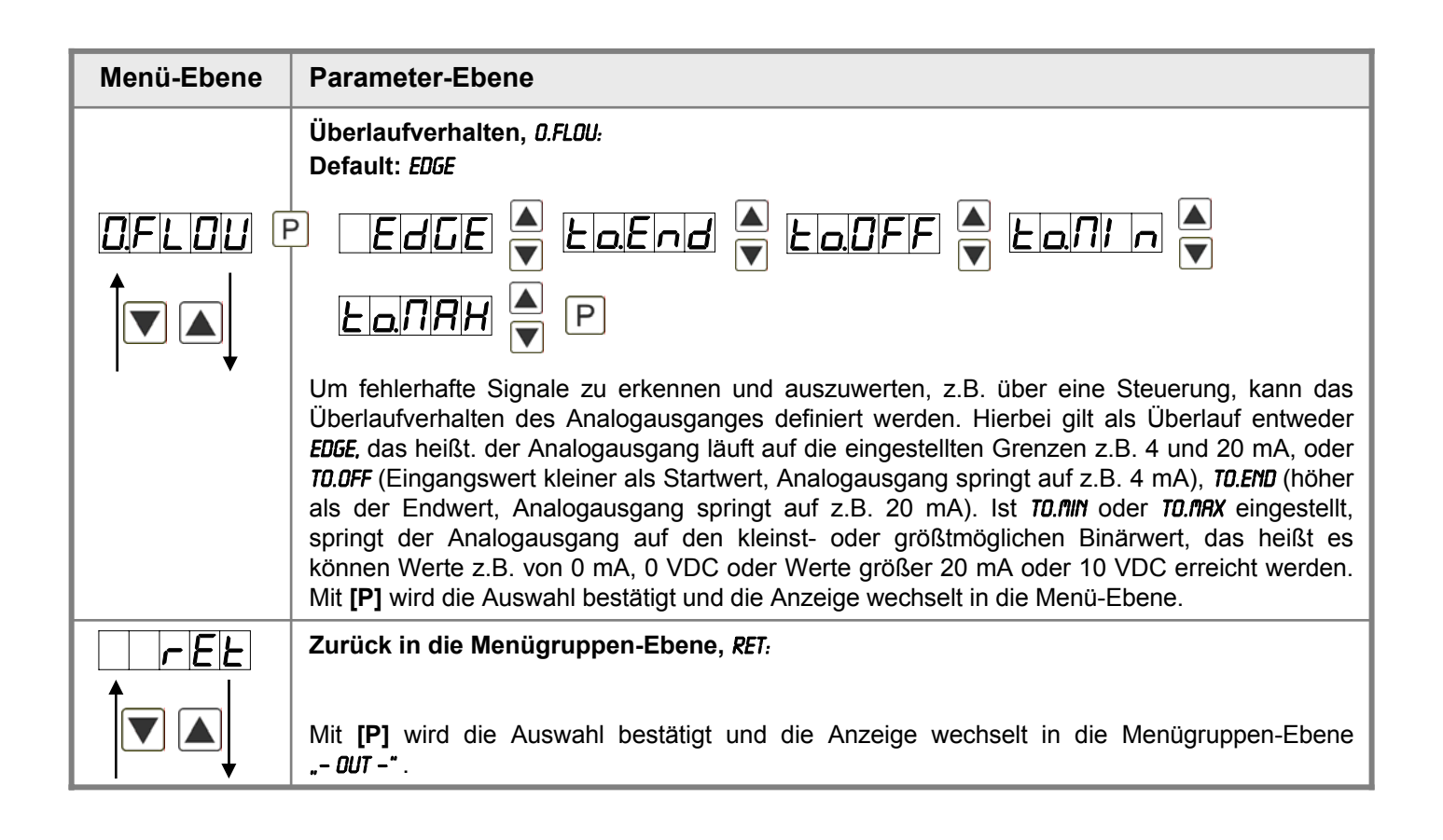

#### **5.4.7. Relaisfunktionen**

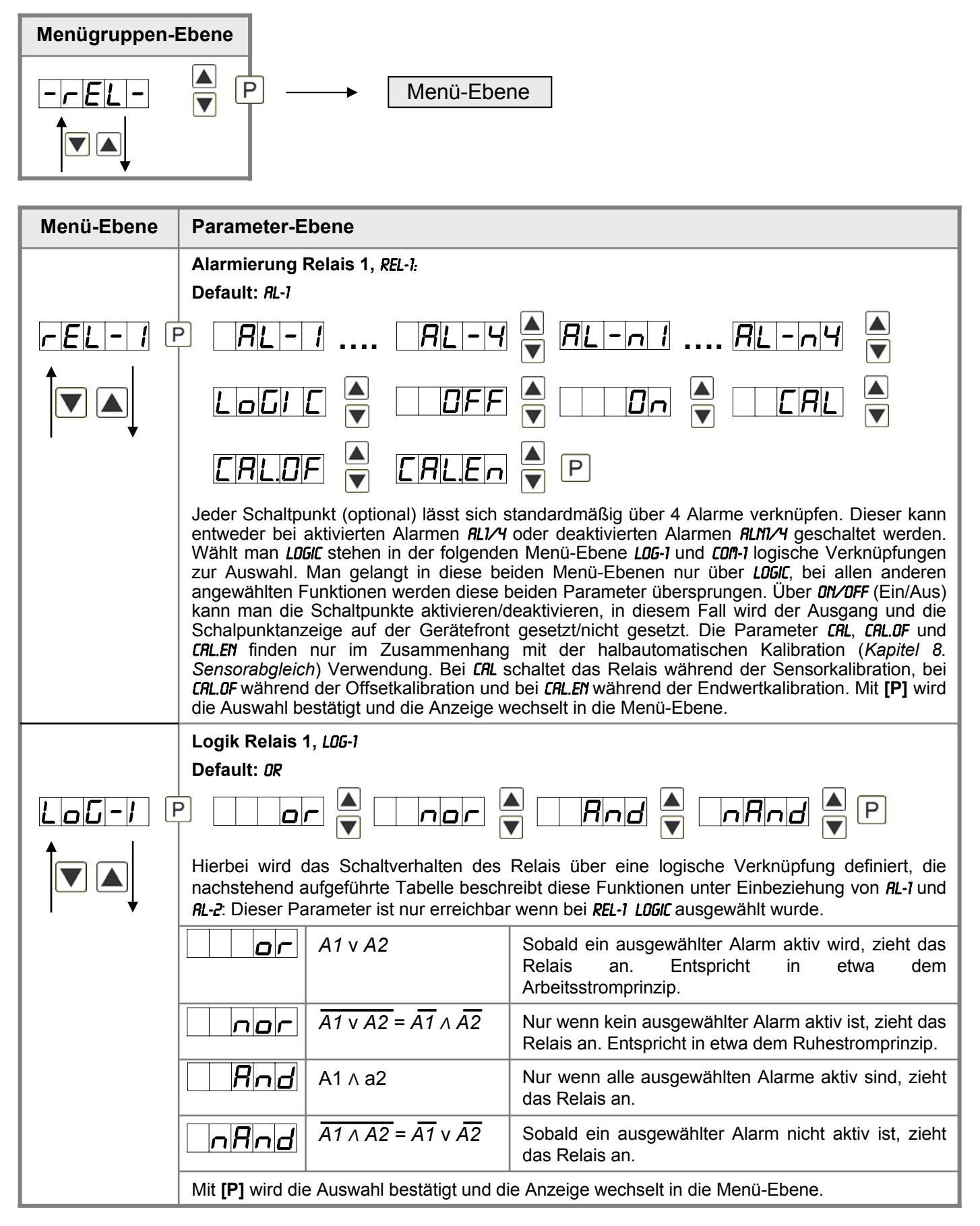

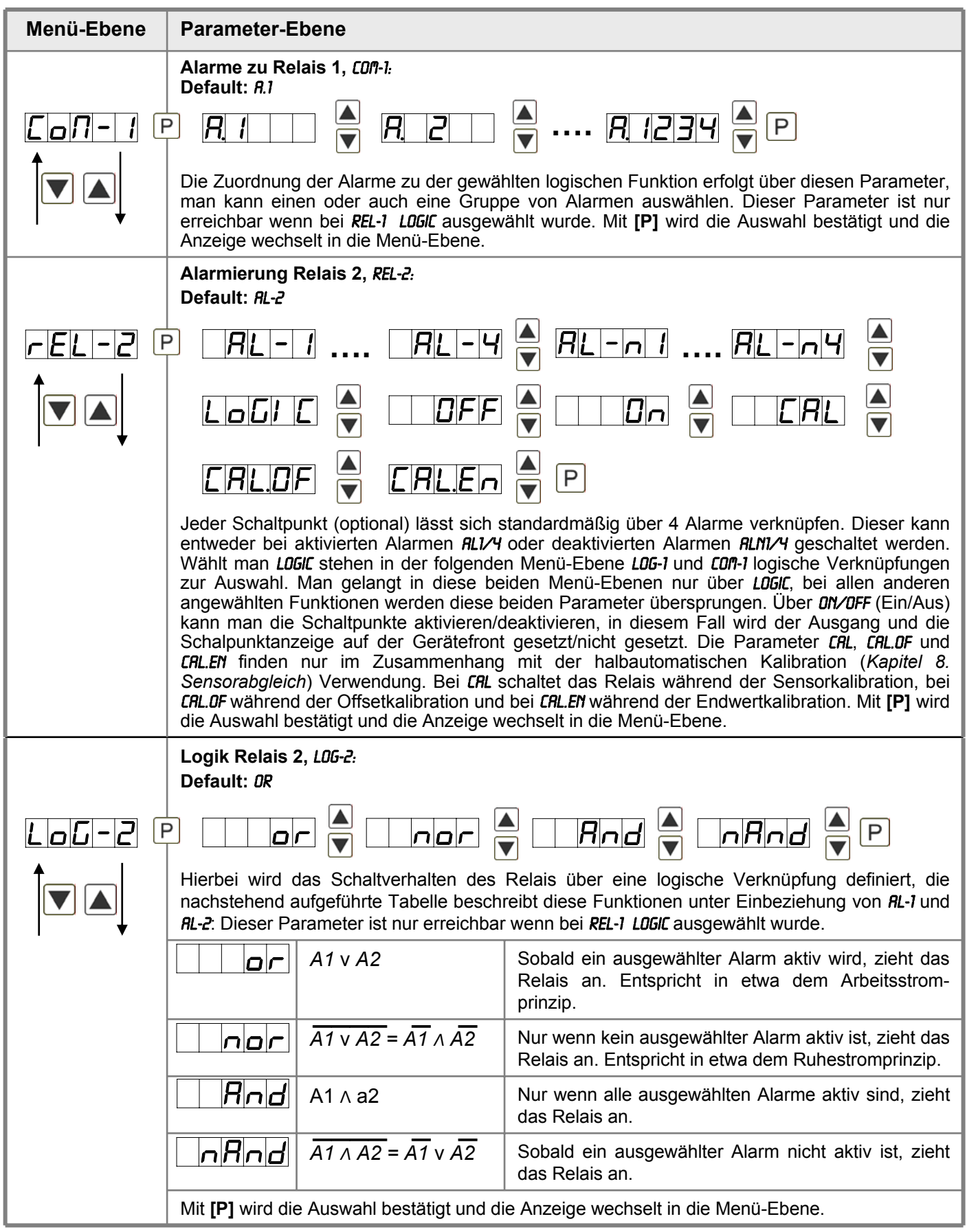

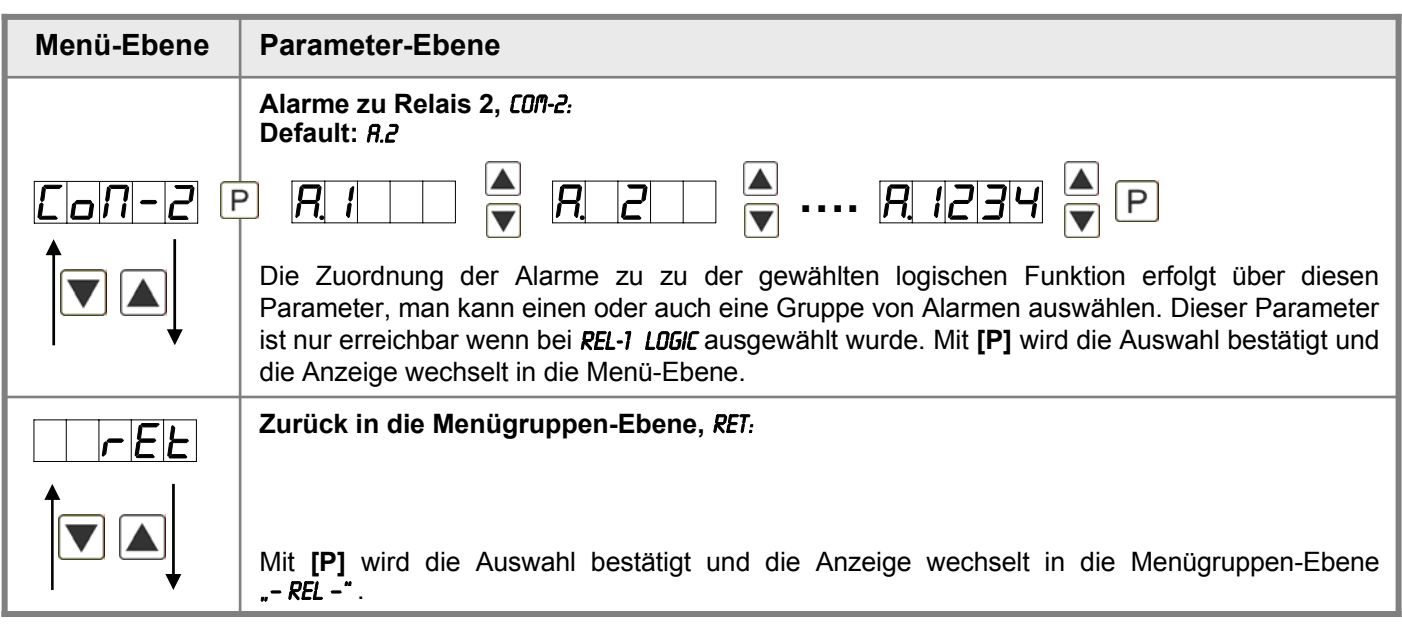

# **5.4.8. Alarmparameter**

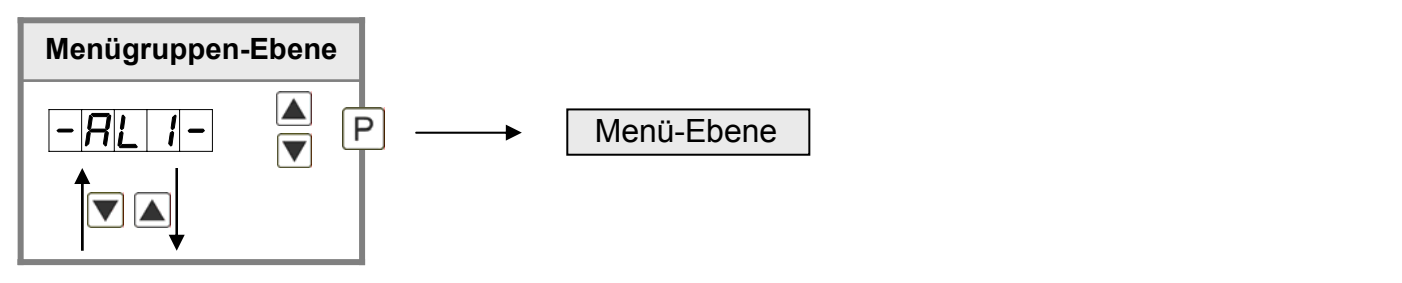

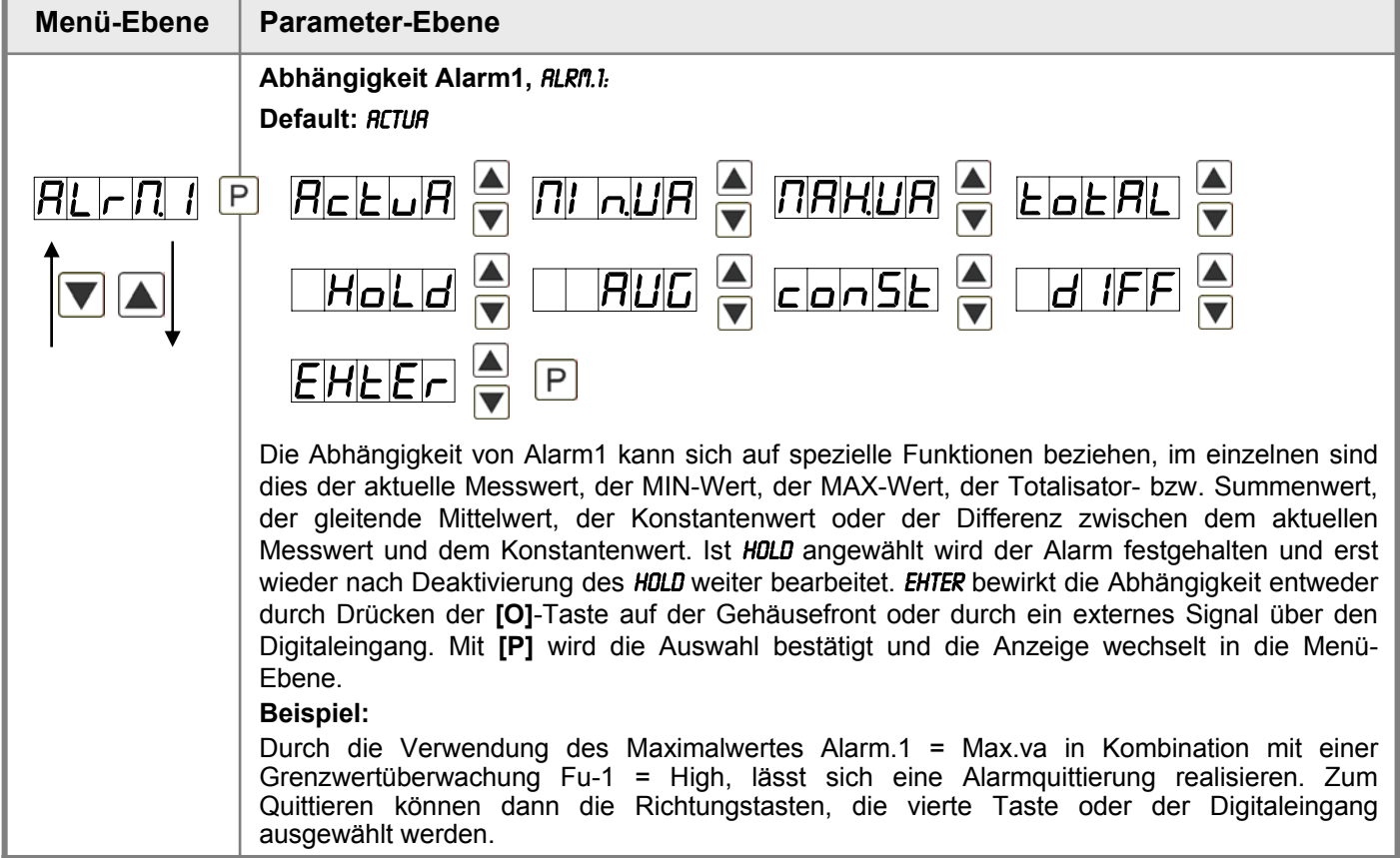

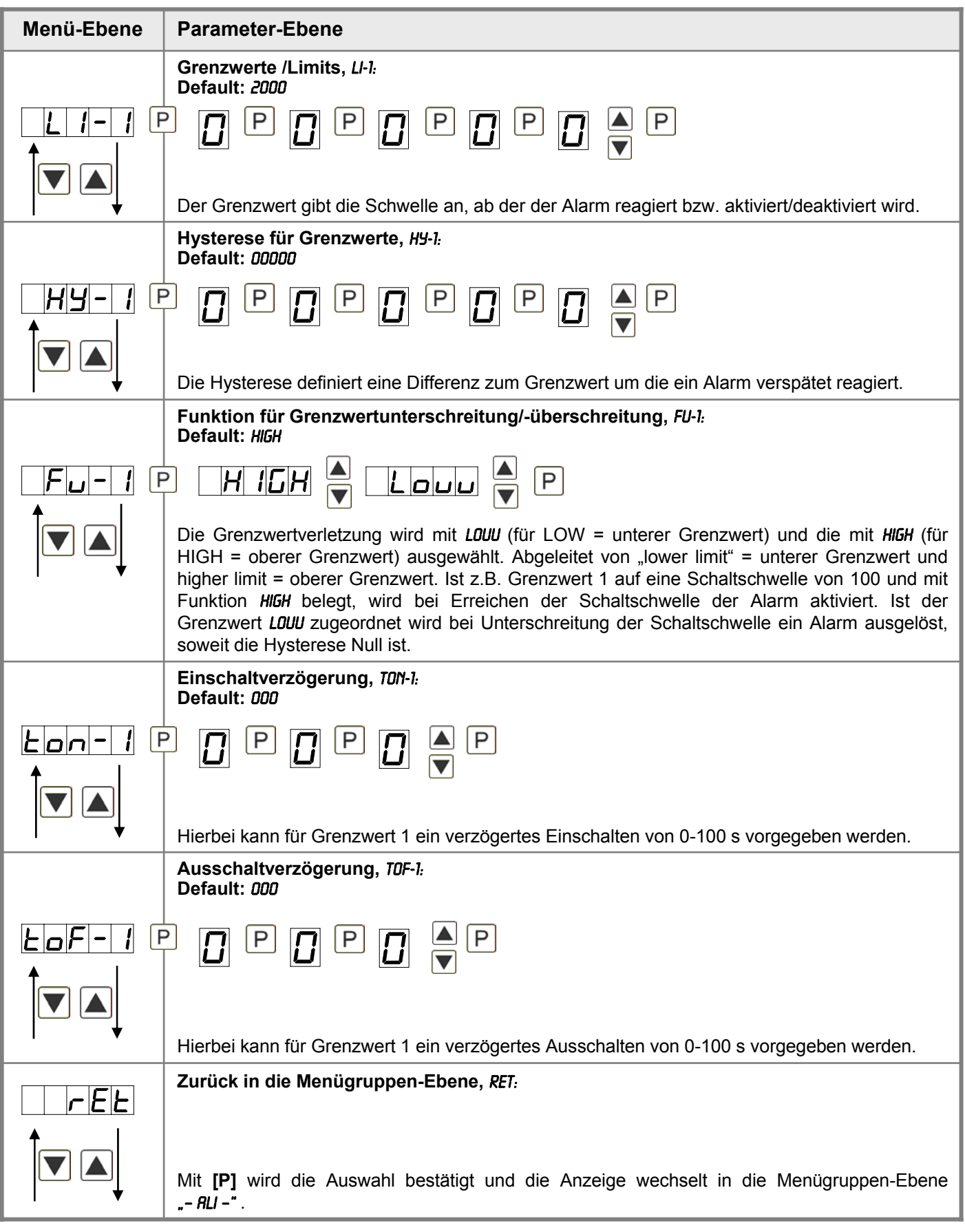

# **Das Gleiche gilt für** –Al2– **bis** –Al4–**.**

#### **5.4.9. Totalisator (Volumenmessung)**

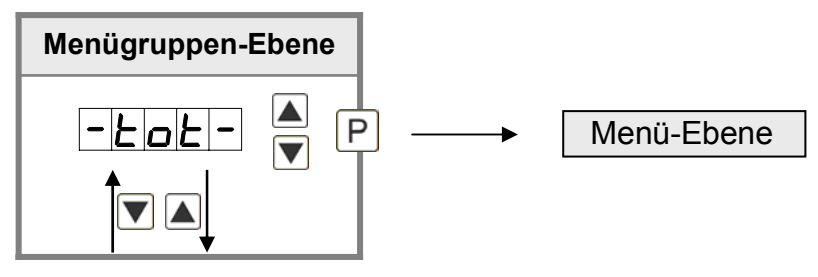

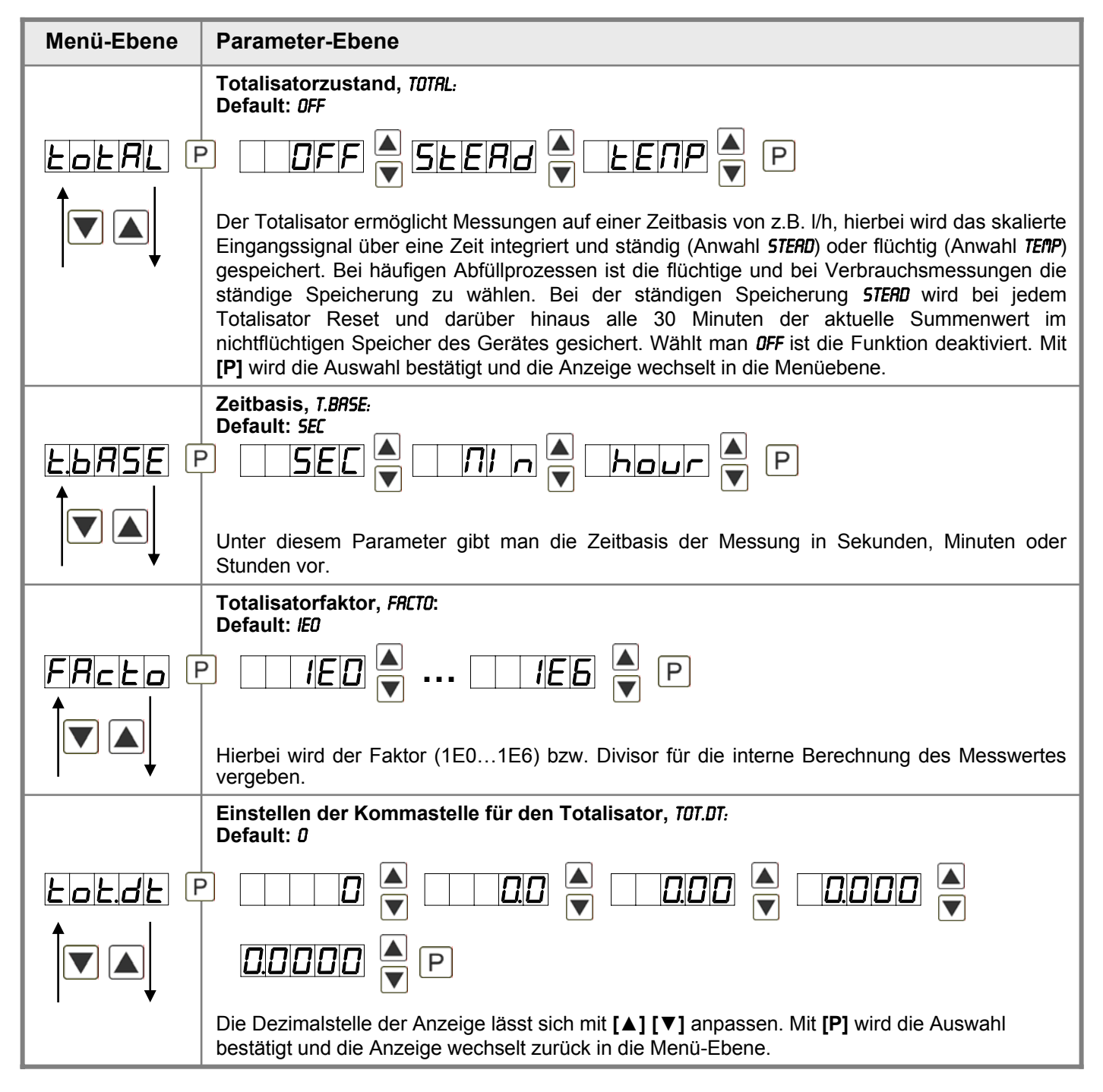

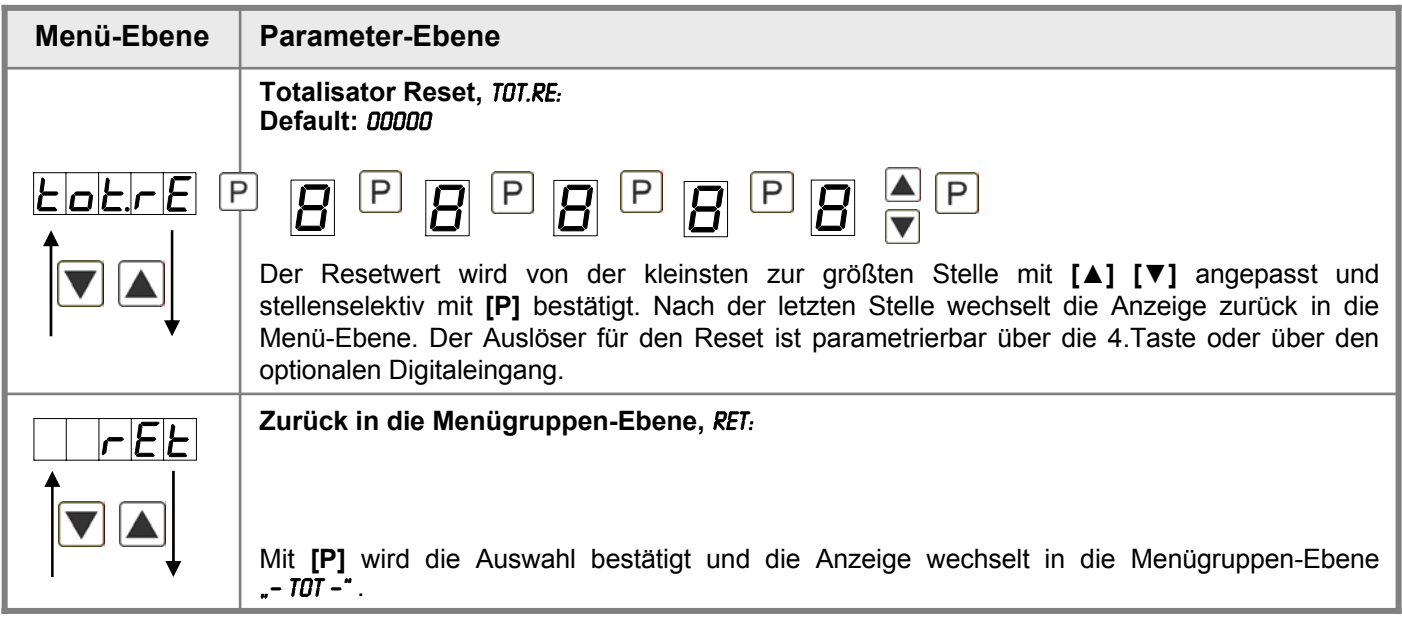

#### **Programmiersperre:**

Beschreibung Seite 12, Menü-Ebene RUN

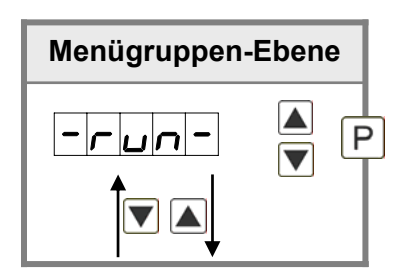

# **6. Reset auf Werkseinstellungen**

Um das Gerät in einen **definierten Grundzustand** zu versetzen, besteht die Möglichkeit, einen Reset auf die Defaultwerte durchzuführen.

Dazu ist folgendes Verfahren anzuwenden:

- Spannungsversorgung des Gerätes abschalten
- Taste **[P]** gedrückt halten
- Spannungsversorgung zuschalten und Taste **[P]** so lange weiterdrücken bis in der Anzeige "- - - - " erscheint.

Durch Reset werden die Defaultwerte geladen und für den weiteren Betrieb verwendet. Dadurch wird das Gerät in den Zustand der Auslieferung versetzt.

#### **Achtung!**

• **Alle anwendungsspezifischen Daten gehen verloren.**

# **7. Alarme / Relais**

Das Gerät verfügt über 4 virtuelle Alarme die einen Grenzwert auf Über- oder Unterstützung überwachen können. Jeder Alarm kann einen optionalen Relaisausgang S1-S2 zugeordnet werden, Alarme können aber auch durch Ereignisse wie z.B. Hold, Min-/Max-Werte gesteuert werden.

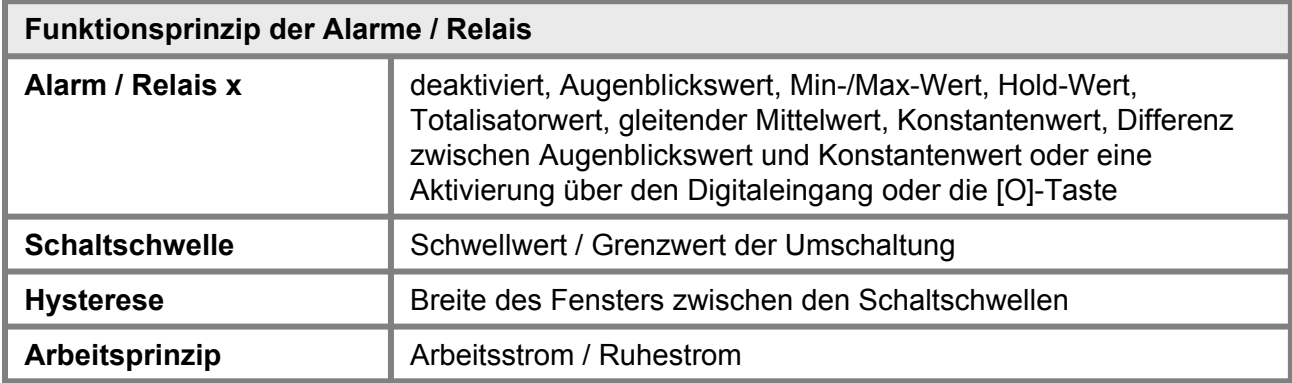

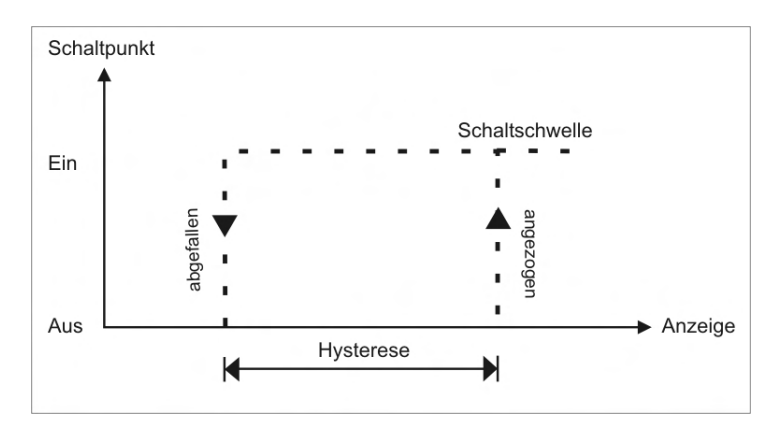

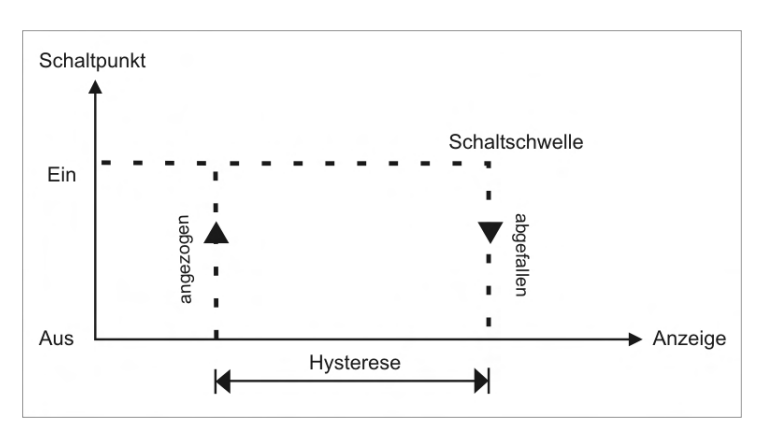

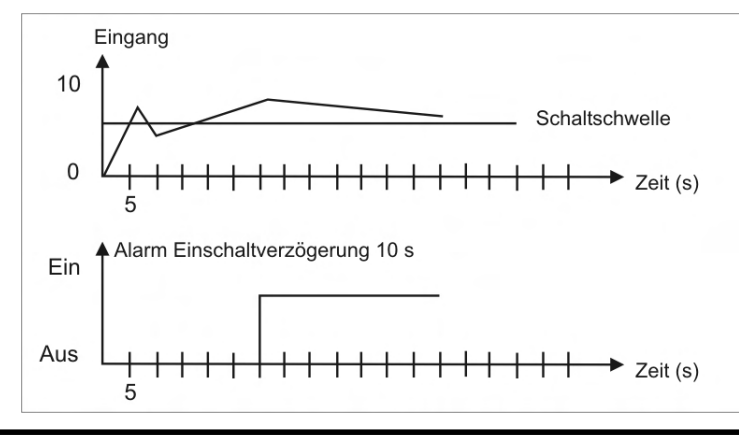

#### **Grenzwertüberschreitung**

Bei der Grenzwertüberschreitung ist der Alarm S1-S2 unterhalb der Schaltschwelle abgeschaltet und wird mit Erreichen der Schaltschwelle aktiviert.

#### **Grenzwertunterschreitung**

Bei der Grenzwertunterschreitung ist der Alarm S1-S2 unterhalb der Schaltschwelle geschaltet und wird mit Erreichen der Schaltschwelle abgeschaltet.

#### **Einschaltverzögerung**

Die Einschaltverzögerung wird über einen Alarm aktiviert und z.B. 10 Sek. Nach Erreichen der Schaltschwelle geschaltet, eine kurzfristige Überschreitung des Schwellwertes führt nicht zu einer Alarmierung bzw. nicht zu einem Schaltvorgang des Relais. Die Ausschaltverzögerung funktioniert in der gleichen Weise, hält also den Alarm bzw. das Relais um die parametrierte Zeit länger geschaltet.

# **8. Schnittstellen**

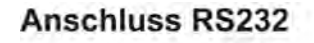

Digitalanzeige MB2 PC - 9-polige Sub-D-Stecker TxD **RxD**  $\overline{3}$  $14$ 15 TxD **RxD**  $\overline{\mathbf{2}}$ 16  $\overline{5}$ GND GND

# **Anschluss RS485**

Digitalanzeige MB2

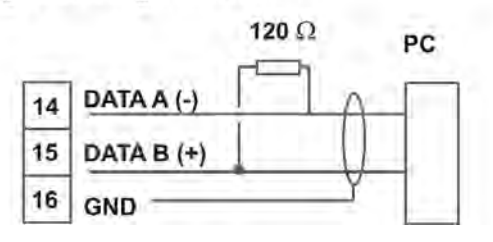

Die **RS485**-Schnittstelle wird über eine geschirmte Datenleitung mit verdrillten Adern (Twisted-Pair) angeschlossen. An jedem Ende des Bussegmentes muss eine Terminierung der Busleitungen angeschlossen werden. Diese ist erforderlich, um eine sichere Datenübertragung auf dem Bus zu gewährleisten. Hierzu wird ein Widerstand (120 Ohm) zwischen den Leitungen Data B (+) und Data A (–) eingefügt.

# **9. Sensorabgleich Offset/Endwert**

Das Gerät verfügt über einen halbautomatisierten Sensorabgleich (SENSU / SENSA), bei dem ein Schaltausgang den in manchen Sensoren vorhandenen Abgleichwiderstand schaltet. So findet ein justieren von Offset und Endwert statt, wonach der Sensor direkt eingesetzt werden kann. Der Abgleich kann je nach Parametrierung über den 4.Taster oder Digitaleingang stattfinden. Dabei kann auch während der Kalibrationsschritte getastet werden, so dass sich Referenzsignale auch manuell aufschalten lassen. Jedoch wird nach 30 Sekunden die Kalibration abgebrochen.

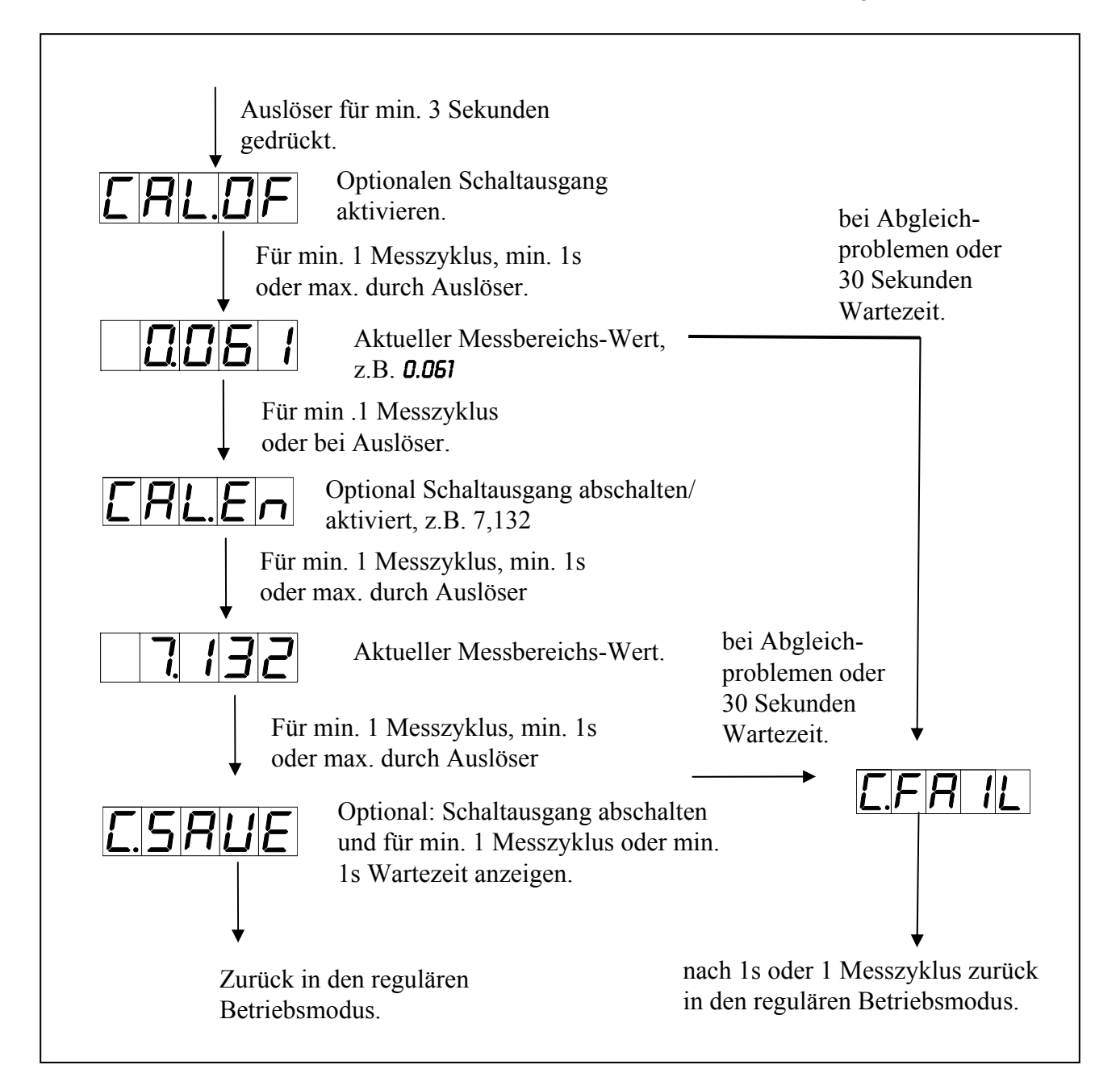

# **10. Technische Daten**

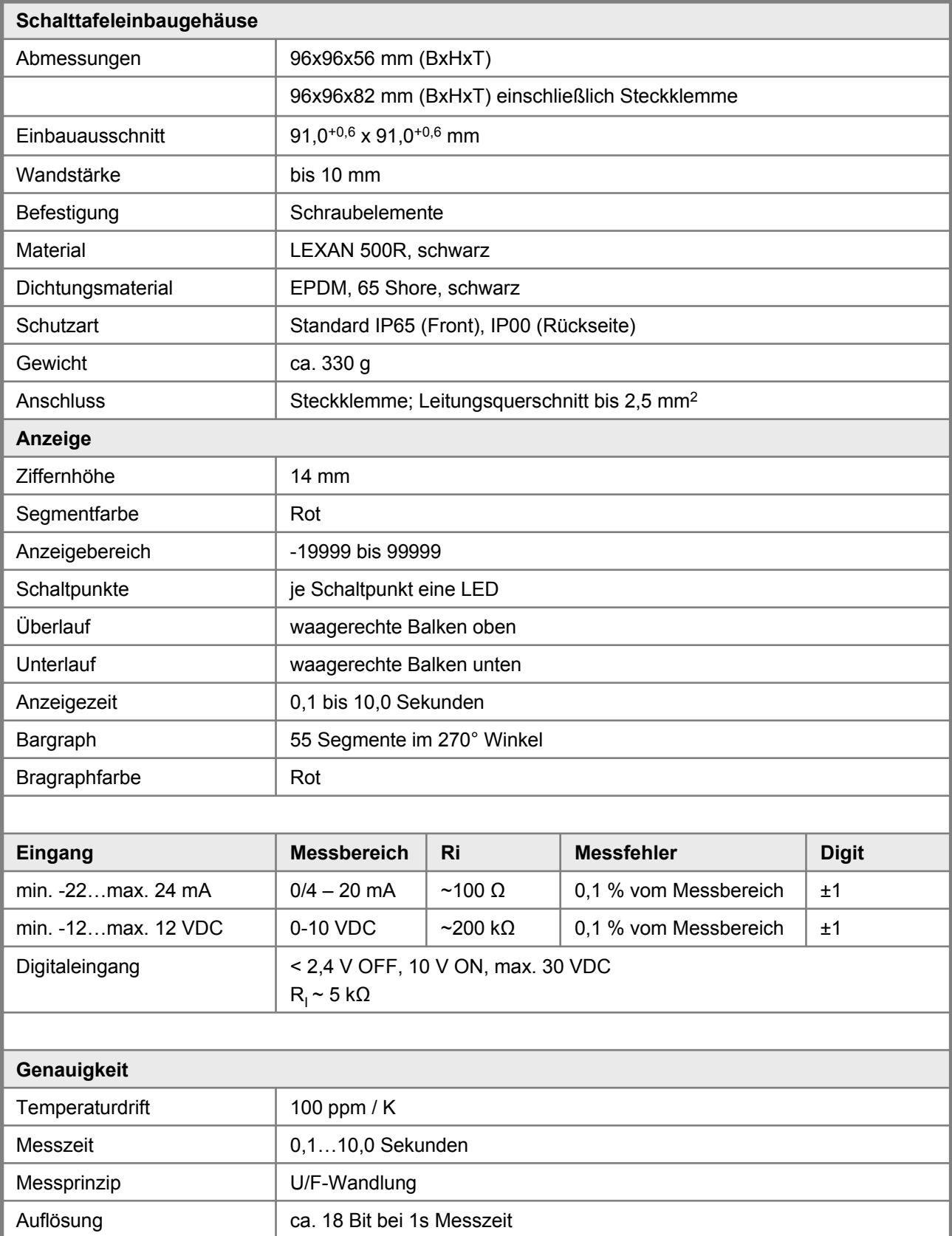

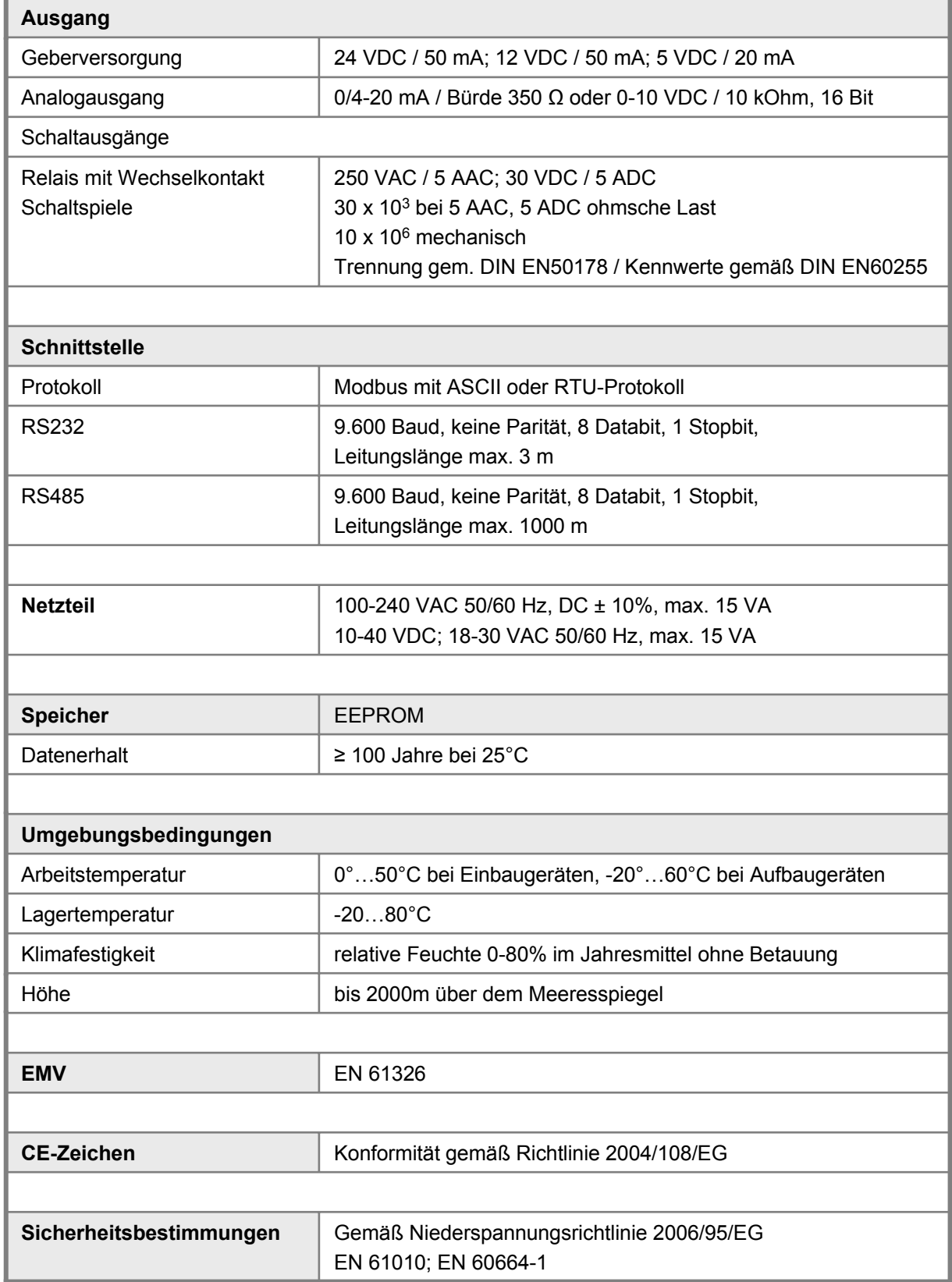

# **11. Sicherheitshinweise**

Bitte lesen Sie folgenden Sicherheitshinweise und die Montage *Kapitel 1* vor der Installation durch und bewahren Sie diese Anleitung als künftige Referenz auf.

#### **Bestimmungsgemäße Verwendung**

Das **MB2-Gerät** ist für die Auswertung und Anzeige von Sensorsignalen bestimmt.

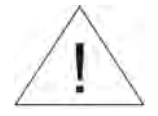

**Bei nicht bestimmungsgemäßer Verwendung oder Bedienung kann es zu Personen- und oder Sachschäden kommen.**

#### **Kontrolle des Gerätes**

Die Geräte werden vor dem Versand überprüft und in einwandfreiem Zustand verschickt. Sollte an dem Gerät ein Schaden sichtbar sein, empfehlen wir eine genaue Überprüfung der Transportverpackung. Informieren Sie bei einer Beschädigung bitte umgehend den Lieferanten.

#### **Installation**

Das **MB2-Gerät** darf ausschließlich durch eine Fachkraft mit entsprechender Qualifikation, wie z.B. einem Industrieelektroniker oder einer Fachkraft mit vergleichbarer Ausbildung, installiert werden.

#### **Installationshinweise**

- In der unmittelbaren Nähe des Gerätes dürfen keine magnetischen oder elektrischen Felder, z.B. durch Transformatoren, Funksprechgeräte oder elektrostatische Entladungen auftreten.
- Die Absicherung der Versorgung sollte einen Wert von **6A träge** nicht überschreiten.
- Induktive Verbraucher (Relais, Magnetventile, usw.) nicht in Gerätenähe installieren und durch RC-Funkenlöschkombinationen bzw. Freilaufdioden entstören.
- Eingangs-, Ausgangsleitungen räumlich getrennt voneinander und nicht parallel zueinander verlegen. Hin- und Rückleitungen nebeneinander führen. Nach Möglichkeit verdrillte Leitungen verwenden. So erhalten Sie die genausten Messergebnisse.
- Bei hoher Genauigkeitsanforderung und kleinem Messsignal sind die Fühlerleitungen abzuschirmen und zu verdrillen. Grundsätzlich sind diese nicht in unmittelbarer Nähe von Versorgungsleitungen von Verbrauchern zu verlegen. Bei der Schirmung ist diese nur einseitig auf einem geeigneten Potenzialausgleich (in der Regel Messerde) anzuschließen.
- Das Gerät ist nicht für die Installation in explosionsgefährdeten Bereichen geeignet.
- Ein vom Anschlussplan abweichender elektrischer Anschluss kann zu Gefahren für Personen und Zerstörung des Gerätes führen.
- Der Klemmenbereich der Geräte zählt zum Servicebereich. Hier sind elektrostatische Entladungen zu vermeiden. Im Klemmenbereich können durch hohe Spannungen gefährliche Körperströme auftreten, weshalb erhöhte Vorsicht geboten ist.
- Galvanisch getrennte Potenziale innerhalb einer Anlage sind an einem geeigneten Punkt aufzulegen (in der Regel Erde oder Anlagenmasse). Dadurch erreicht man eine geringere Störempfindlichkeit gegen eingestrahlte Energie und vermeidet gefährliche Potenziale die sich auf langen Leitungen aufbauen oder durch fehlerhafte Verdrahtung entstehen können.

# **12. Fehlerbehebung**

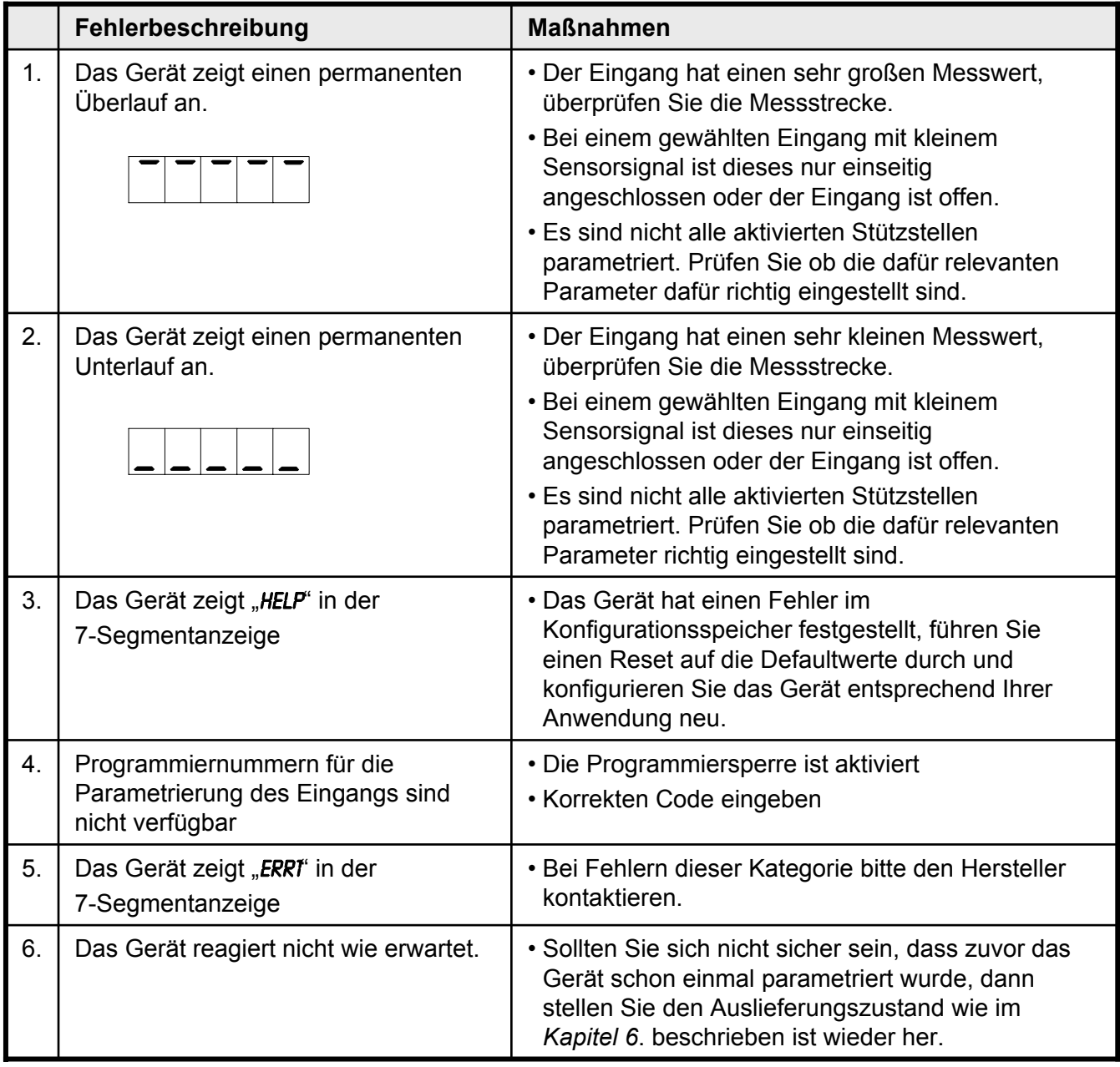